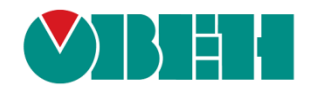

# **CODESYS V3.5**

# **Описание таргет-файлов**

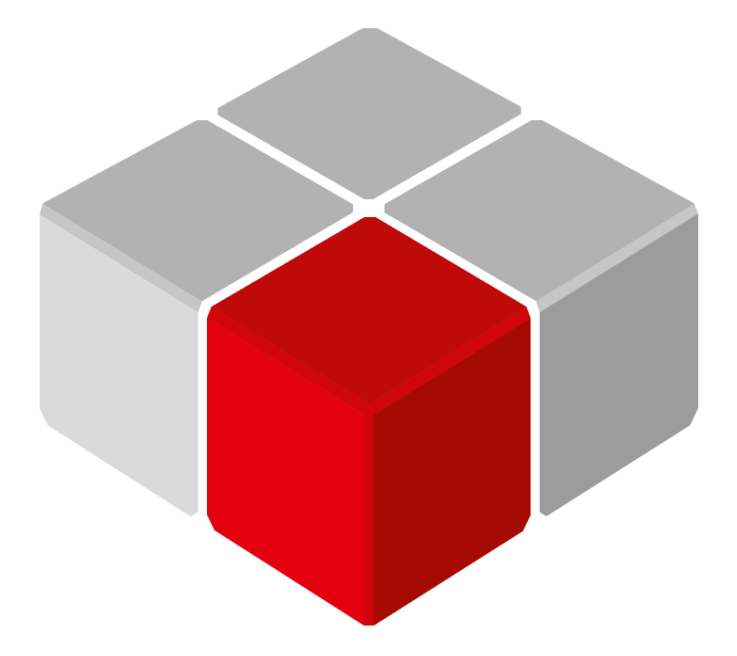

Руководство пользователя

07.12.2023 версия 3.1

# Оглавление

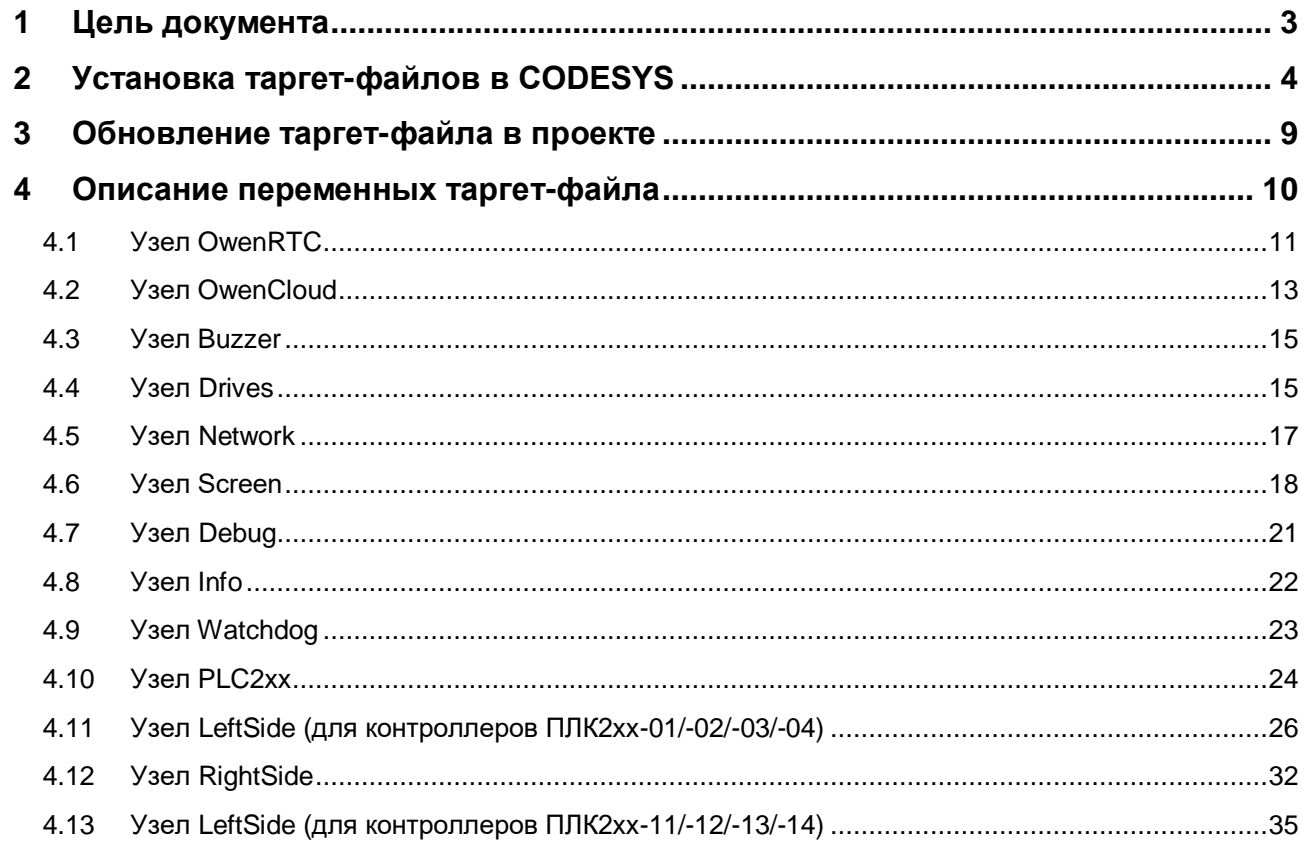

#### <span id="page-2-0"></span>Цель документа  $\mathbf 1$

Настоящее руководство представляет собой описание переменных таргет-файла контроллеров ОВЕН, программируемых в CODESYS V3.5.

Таргет-файл (файл целевой платформы) является неотъемлемой частью каждого проекта CODESYS. Он содержит информацию о ресурсах контроллера, обеспечивает его связь со средой программирования и позволяет работать с дополнительным функционалом (например, яркостью подсветки, зуммером и т. д.). Каждая модель контроллера ОВЕН имеет соответствующий таргет-файл, который необходимо установить перед началом создания проекта в CODESYS. Таргет-файлы доступны на сайте **owen.ru** в разделе CODESYS V3/Сервисное ПО.

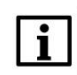

#### **ПРИМЕЧАНИЕ**

Версия таргет-файла должна соответствовать версии прошивки контроллера.

Версии прошивки и таргет-файла жестко связаны между собой. Версия CODESYS может превышать версию таргет-файла, но корректная работа гарантируется только в случае соответствия версии среды программирования и таргет-файла.

Подробнее вопросы совместимости версий программного обеспечения рассмотрены в документе **CODESYS V3.5. FAQ, доступном на сайте OBEH в разделе CODESYS V3/Документация.** 

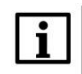

#### **ПРИМЕЧАНИЕ**

Описываемый в документе функционал доступен только в таргет-файлах версии 3.5.11.х и выше (причем набор доступного функционала зависит от конкретной версии таргет-файла).

В случае использования в проекте AT-адресации (прямых обращений к адресам типа %IW, %QW) после обновления таргета до версии 3.5.11.х (и выше) корректность работы проекта может нарушиться (поскольку таргет также использует адреса из этого пространства). АТ-адресация не рекомендуется к использованию - концепция CODESYS V3 предполагает, что пользователь должен работать с переменными, а не с физическими адресами.

## <span id="page-3-0"></span>**2 Установка таргет-файлов в CODESYS**

Таргет-файлы доступны на сайте [owen.ru](https://www.owen.ru/) в разделе CODESYS [V3/Сервисное ПО,](https://www.owen.ru/product/codesys_v3/software) а также могут быть загружены из web-конфигуратора контроллера (вкладка **ПЛК/Загрузки**). Таргет-файлы распространяется в виде файлов формата **.package**. Для установки пакета в **CODESYS** в меню **Инструменты** следует выбрать пункт **CODESYS Installer:**

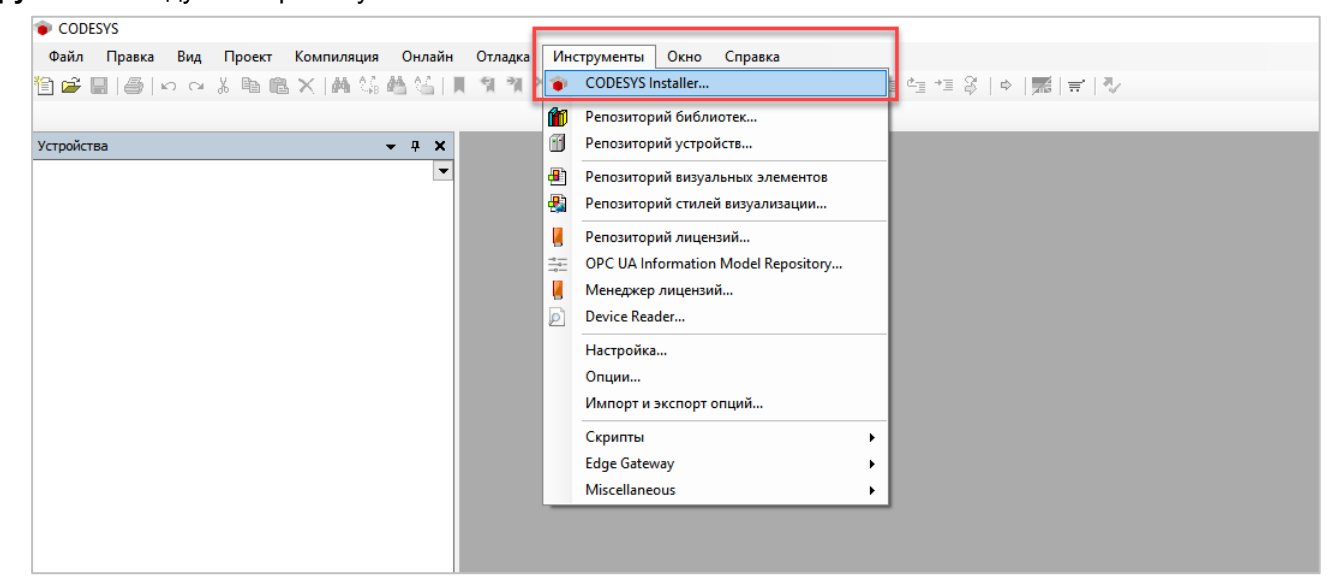

**Рисунок 2.1 – Запуск CODESYS Installer**

# i.

#### **ПРИМЕЧАНИЕ**

В случае ограничения прав пользователя на ПК, где установлен **CODESYS,** может потребоваться запустить среду программирования и **CODESYS Installer** от имени администратора.

В появившемcя окне следует нажать кнопку **Install File** и указать путь к файлу **.package**:

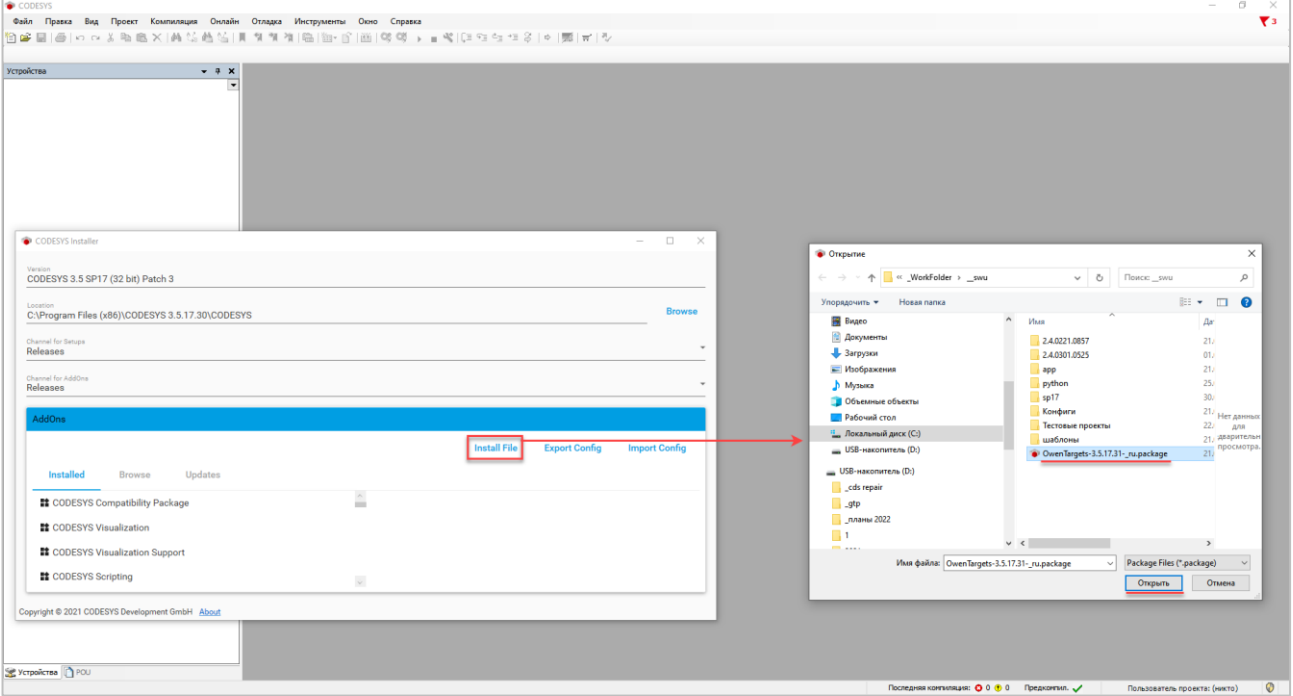

**Рисунок 2.2 – Выбор пакета**

В появившемся окне следует нажать **OK** для подтверждения установки:

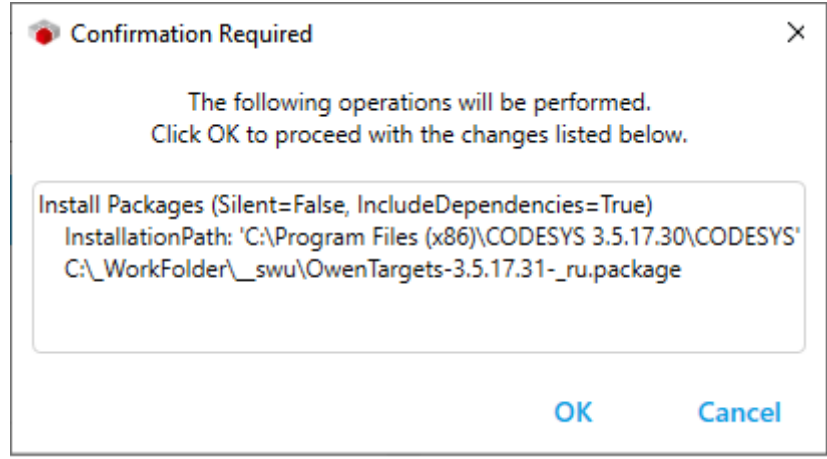

**Рисунок 2.3 – Подтверждение установки (1)**

В появившемся окне следует установить галочку **I want to continue…** для подтверждения установки неподписанного пакета и нажать кнопку **Continue**.

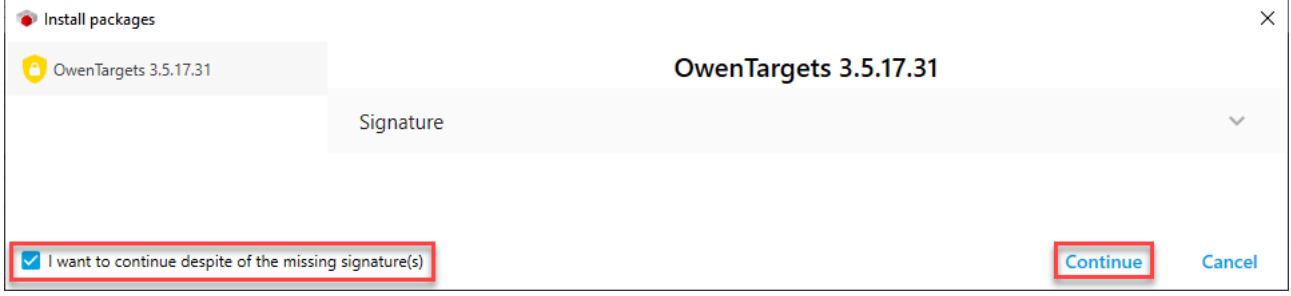

**Рисунок 2.4 – Подтверждение установки (2)**

Если к этому моменту среда CODESYS еще запущена, то появится окно с предупреждением. Необходимо закрыть среду и нажать **ОК**.

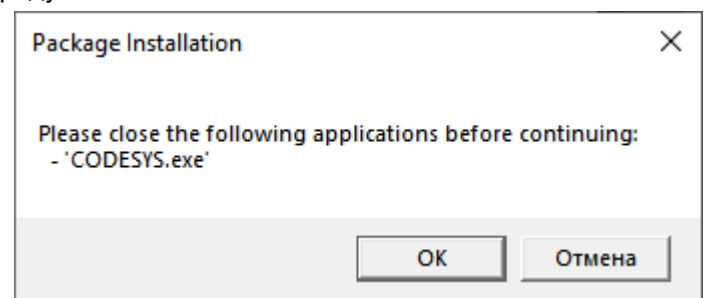

**Рисунок 2.5 – Окно с предупреждением о необходимости закрытия среды для продолжения установки пакета**

После этого начнется процесс установки пакета таргет-файлов.

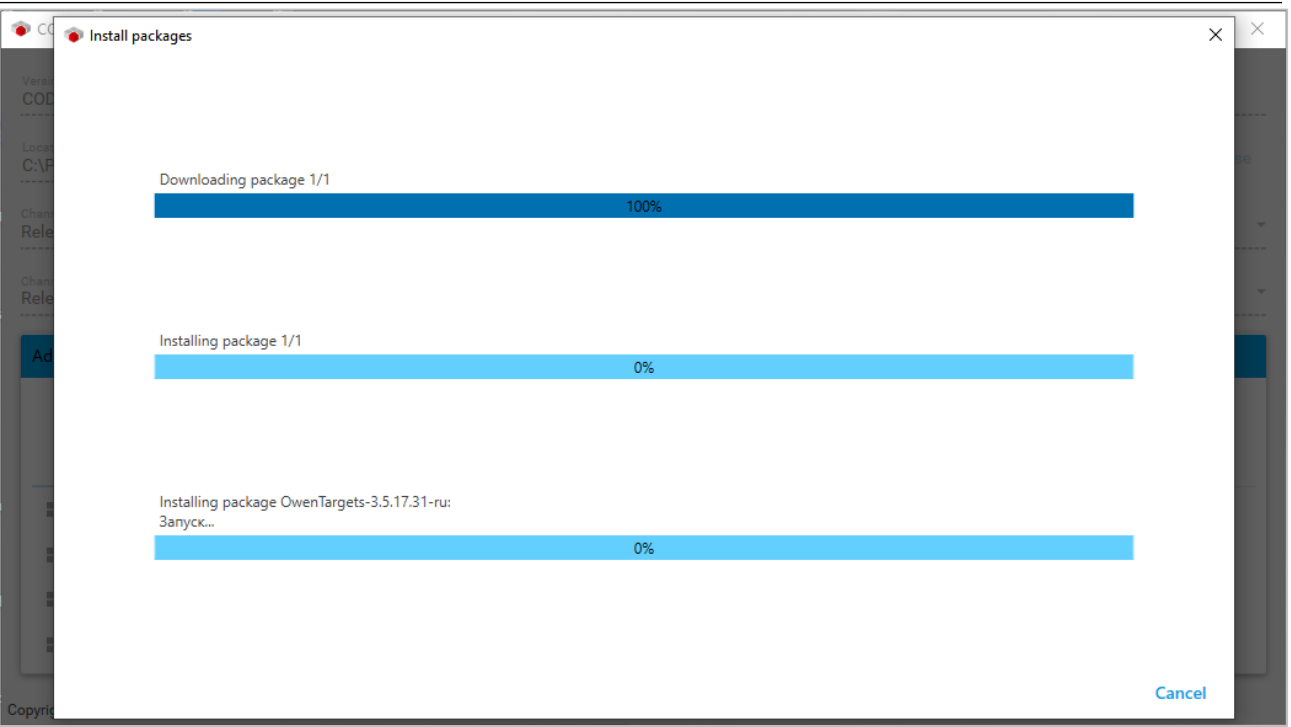

**Рисунок 2.6 – Установка пакета**

В процессе установки появится окно установщика шрифтов. Следует нажать кнопку **Установить**:

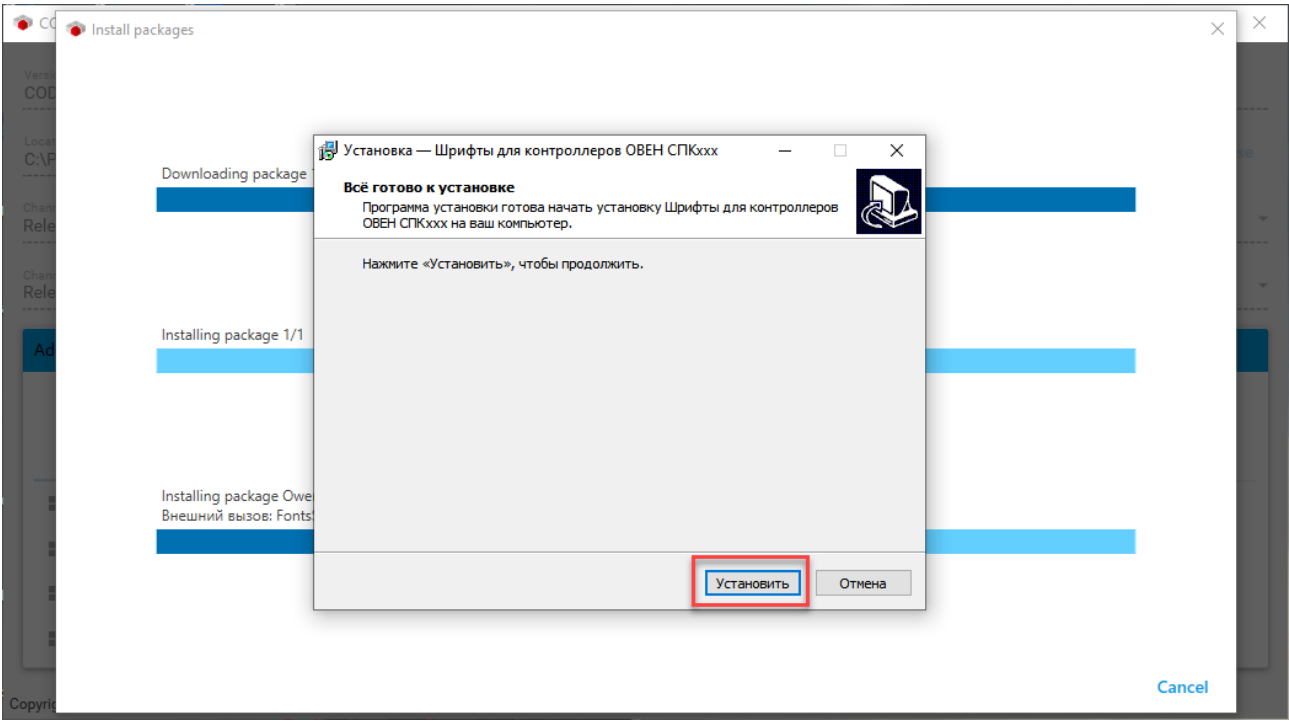

**Рисунок 2.7 – Начало установки шрифтов**

После завершения установки шрифтов следует закрыть диалоговое окно с помощью кнопки **Завершить**:

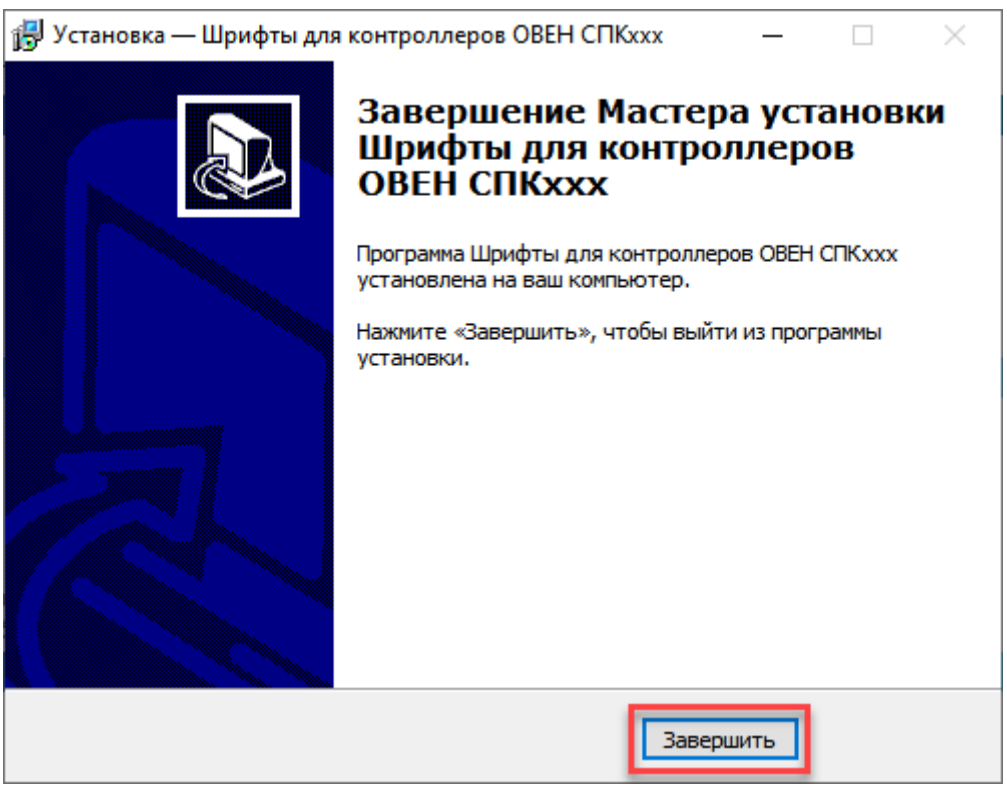

**Рисунок 2.8 – Завершение установки шрифтов**

После окончания установки пакета появится информационное окно. Следует нажать **Ок**:

Install packages  $\times$ The addons were successfully installed. Ok

**Рисунок 2.9 – Завершение установки таргет-файлов**

Установленный пакет будет отображаться на вкладке **AddOns/Installed**. Теперь можно запустить CODESYS и создать новый проект с использованием установленных таргет-файлов.

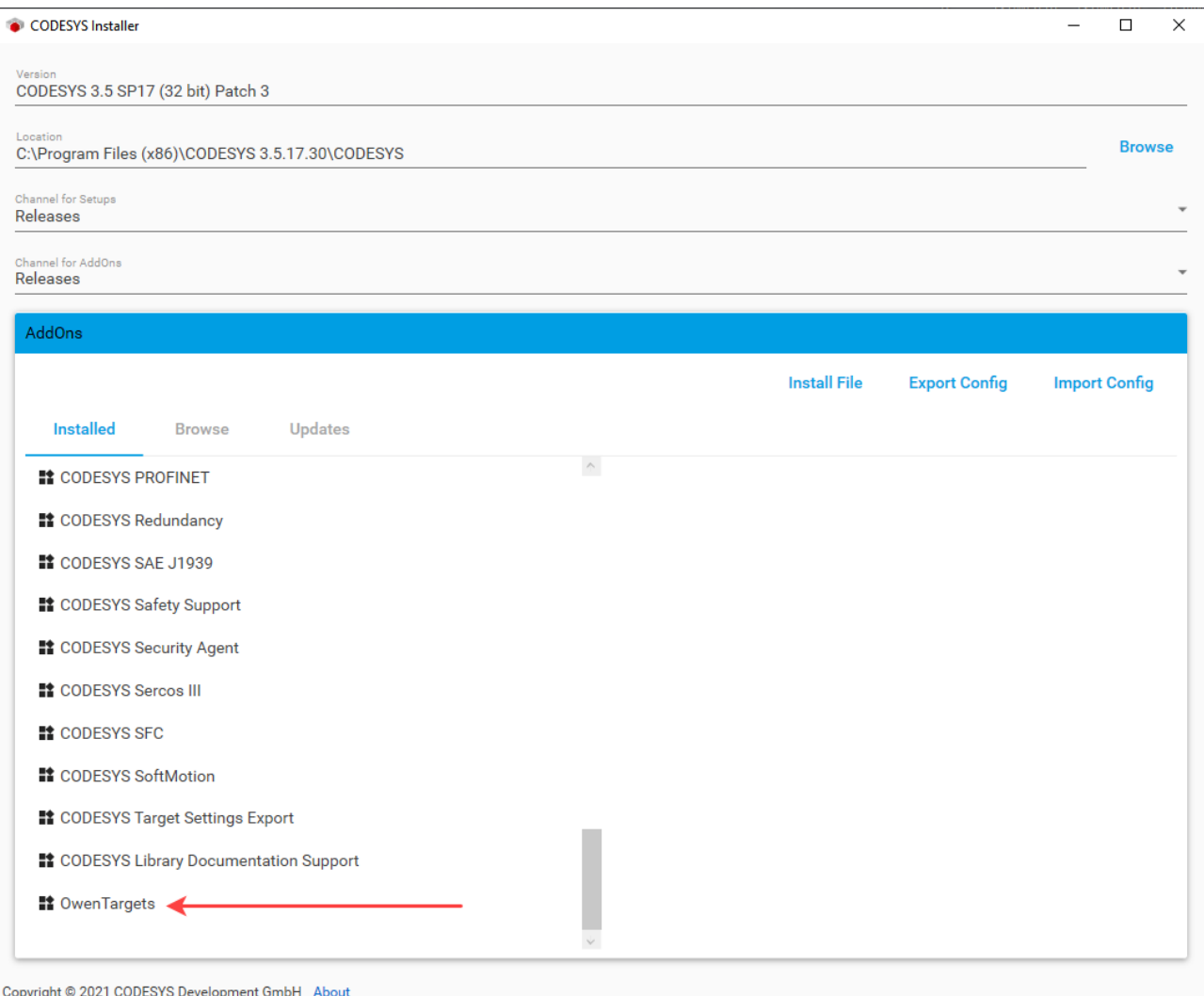

**Рисунок 2.10 – Отображение установленного пакета**

## <span id="page-8-0"></span>**3 Обновление таргет-файла в проекте**

Для обновления таргет-файла в проекте **CODESYS** следует нажать **ПКМ** на компонент **Device** и выбрать команду **Обновить устройство**. В появившемся окне указывается нужный таргет-файл. Для отображения всех доступных версий таргет-файлов следует поставить галочку **Отображать все версии**.

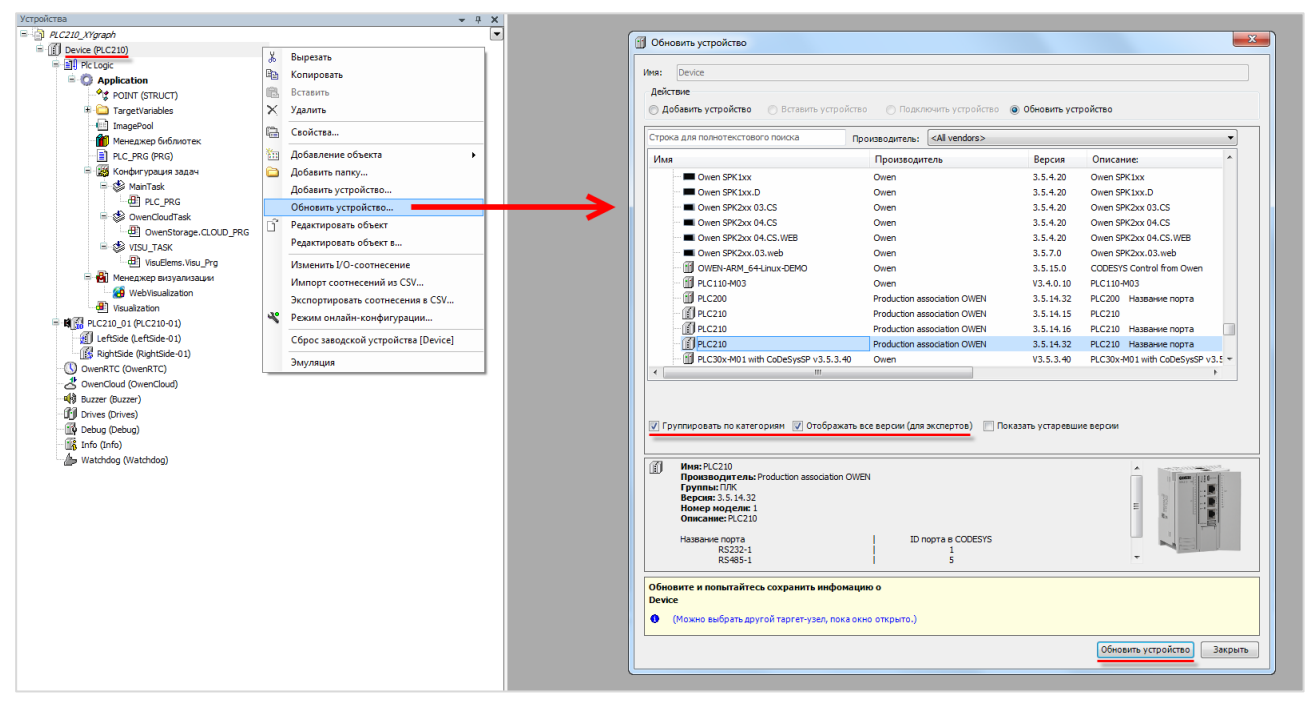

**Рисунок 3.1 – Обновление таргет-файла в проекте CODESYS**

## <span id="page-9-0"></span>**4 Описание переменных таргет-файла**

В случае использования таргет-файлов версии **3.5.11.x** и выше в проект **CODESYS** будут автоматически добавлены дополнительные узлы, содержащие вкладки с каналами. Число узлов может меняться в зависимости от выбранного таргета.

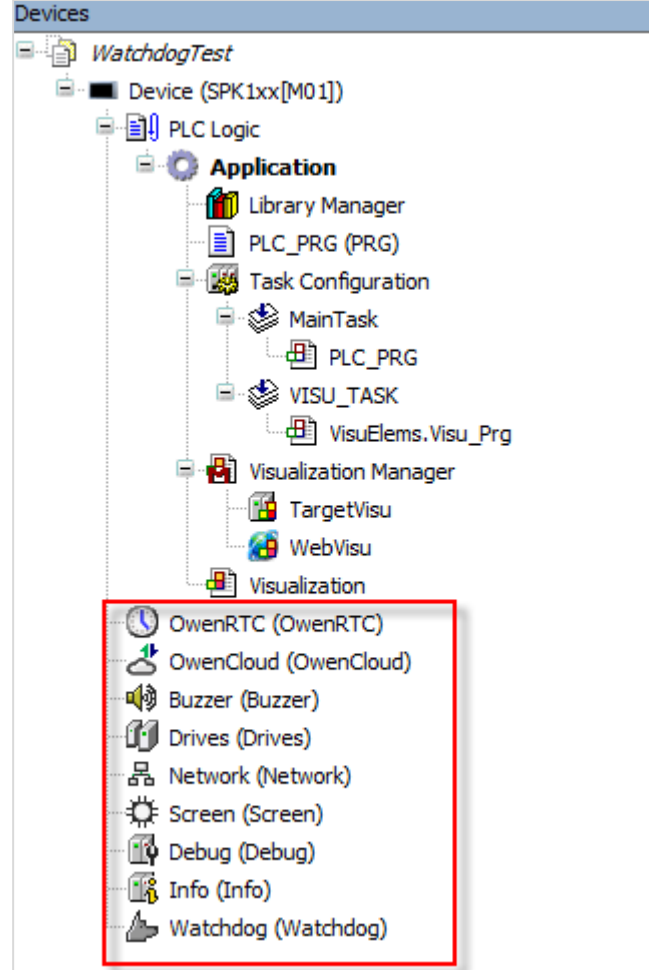

**Рисунок 4.1 – Узлы переменных таргет-файла в проекте CODESYS**

Для привязки переменной проекта к каналу следует дважды нажать **ЛКМ** на соответствующую строку столбца **Переменная**, после чего выбрать нужную переменную с помощью **Ассистента ввода**:

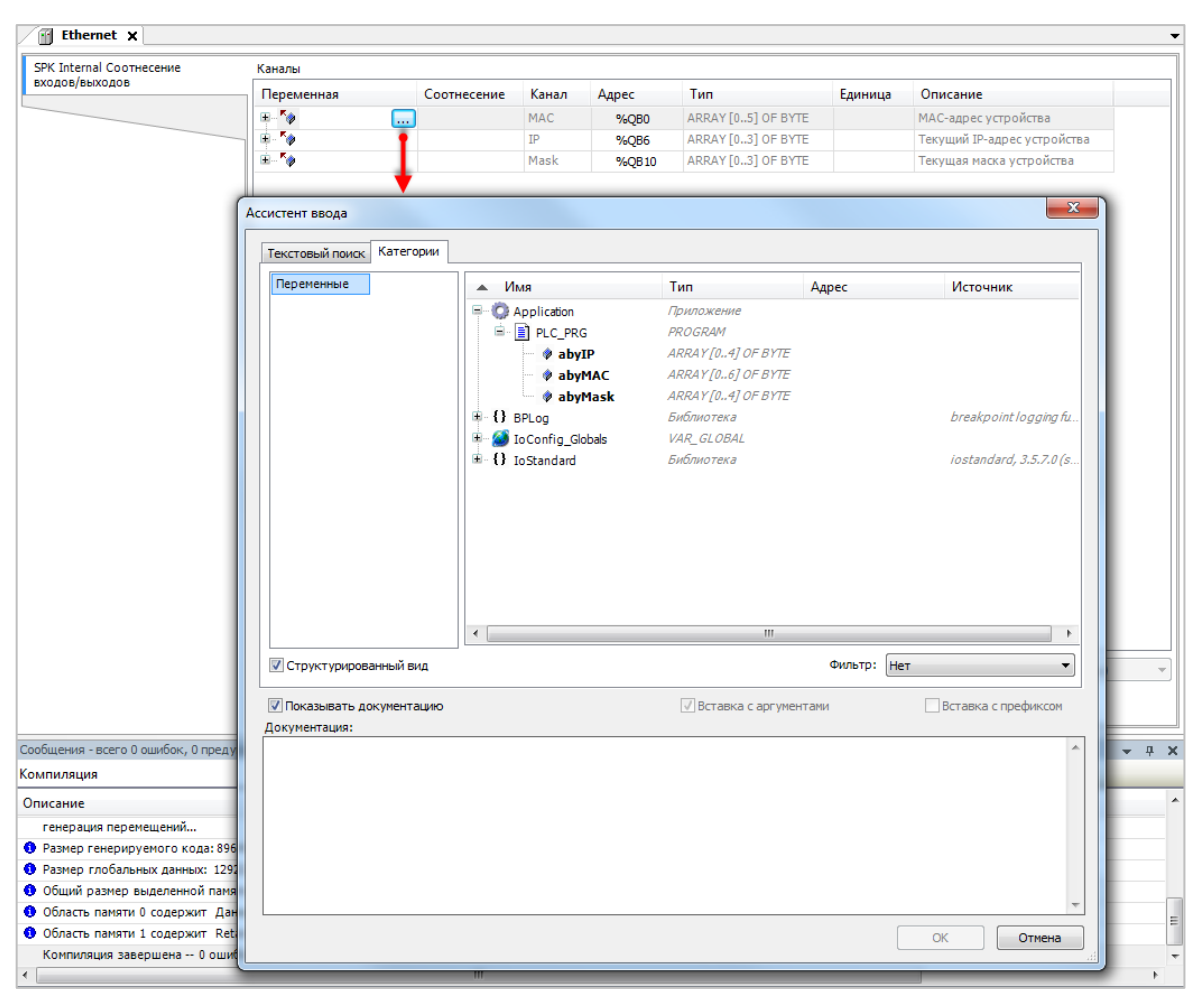

**Рисунок 4.2 – Привязка переменных к каналам таргет-файла**

## <span id="page-10-0"></span>**4.1 Узел OwenRTC**

Узел **OwenRTC** используется для работы с системным временем. Присутствует в контроллерах: **СПК1хх [М01], СПК210, ПЛК2xx**

| <b>OwenRTC Соотнесение</b><br>Найти<br>входов/выходов |                          |                        | Фильтр Показать все |                     | • Ф Добавить ФБ для Ю-канала • Перейти к экземпляру      |
|-------------------------------------------------------|--------------------------|------------------------|---------------------|---------------------|----------------------------------------------------------|
| OwenRTC MBK-объектов                                  | Переменная               | Канал                  | Адрес               | Tun                 | Описание                                                 |
|                                                       | <b>Е Дата и время</b>    |                        |                     |                     |                                                          |
| Состояние                                             | ۹۵                       | Year                   | %IW52               | <b>UINT</b>         | Текущий год                                              |
|                                                       | ۹þ                       | Month                  | %IB106              | <b>USINT</b>        | Текущий месяц                                            |
| Информация                                            | ×g.                      | Day                    | %IB107              | <b>USINT</b>        | Текущий день                                             |
|                                                       | ×,                       | Hour                   | %IB108              | <b>USINT</b>        | Текущий час                                              |
|                                                       | ×,                       | Minute                 | %IB109              | <b>USINT</b>        | Текущая минута                                           |
|                                                       | ×b                       | Second                 | %IB110              | <b>USINT</b>        | Текущая секунда                                          |
|                                                       | ×,                       | Day of Week            | %IB111              | <b>USINT</b>        | Номер дня недели (1 - Пн)                                |
|                                                       | ۰,                       | Week of Year           | %IB112              | <b>USINT</b>        | Номер недели года                                        |
|                                                       | ×.<br>÷                  | Format Date            | %IB113              | ARRAY [080] OF BYTE | Дата в формате: дд.мм.гггг                               |
|                                                       | ×.<br>÷.                 | Format Time            | %IB194              | ARRAY [080] OF BYTE | Время в формате: чч:мм:сс                                |
|                                                       | ×.                       | <b>UTC Offset</b>      | %IB275              | <b>SINT</b>         | Смещение UTC (-1214)                                     |
|                                                       | Hs.                      | Date And Time          | %ID69               | DT                  | Системное время в формате Unixtime                       |
| e                                                     | Настройки даты и времени |                        |                     |                     |                                                          |
|                                                       | $\mathbf{r}_\phi$        | New Year               | %QW60               | <b>UINT</b>         | Устанавливаемый год (19702099)                           |
|                                                       | 56                       | New Month              | %QB122              | <b>USINT</b>        | Устанавливаемый месяц (112)                              |
|                                                       | $\mathbf{r}_\phi$        | <b>New Day</b>         | %QB123              | <b>USINT</b>        | Устанавливаемый день (131)                               |
|                                                       | 56                       | New Hour               | %OB124              | <b>USINT</b>        | Устанавливаемый час (023)                                |
|                                                       | ×,                       | <b>New Minute</b>      | %QB125              | <b>USINT</b>        | Устанавливаемая минута (059)                             |
|                                                       | 56                       | <b>New Second</b>      | %QB126              | <b>USINT</b>        | Устанавливаемая секунда (059)                            |
|                                                       | ×,                       | New UTC Offset         | %QB127              | <b>SINT</b>         | Устанавливаемое смещение UTC (-1214)                     |
|                                                       | 54                       | <b>Set Settings DT</b> | %QX128.0            | <b>BIT</b>          | По переднему фронту - Применить настройки даты и времени |
|                                                       | 56                       | Sync time by NTP       | %QX210.0            | <b>BIT</b>          | Синхронизировать время по NTP                            |
|                                                       | ×.                       | <b>System Timer</b>    | %IL36               | LTIME               | Системный таймер ПЛК                                     |
|                                                       | ۹b                       | Operating Time         | %IL37               | LTIME               | Время работы контроллера                                 |

**Рисунок 4.3 – Каналы узла OwenRTC**

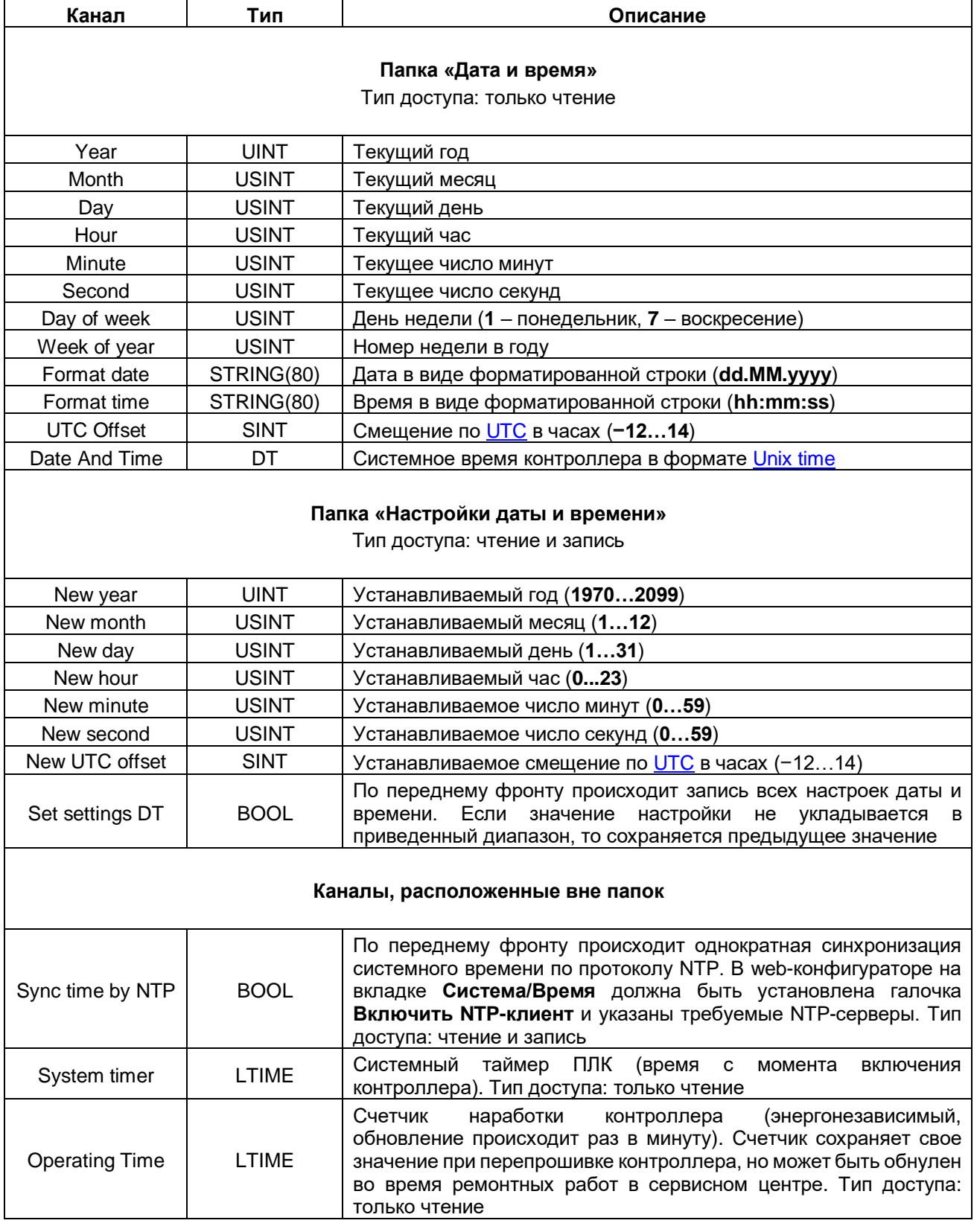

## **Таблица 4.1 – Описание каналов узла OwenRTC**

## <span id="page-12-0"></span>**4.2 Узел OwenCloud**

Узел **OwenCloud** используется для подключения к облачному сервису [OwenCloud.](file:///D:/Документация/СПК%20v2/!Финал/doc/owencloud.ru) Присутствует в контроллерах: **СПК1хх [М01], СПК210, ПЛК2xx**

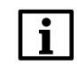

## **ПРИМЕЧАНИЕ**

Информация по настройке обмена с OwenCloud приведена в документе **CODESYS V3.5. Настройка обмена с верхним уровнем**

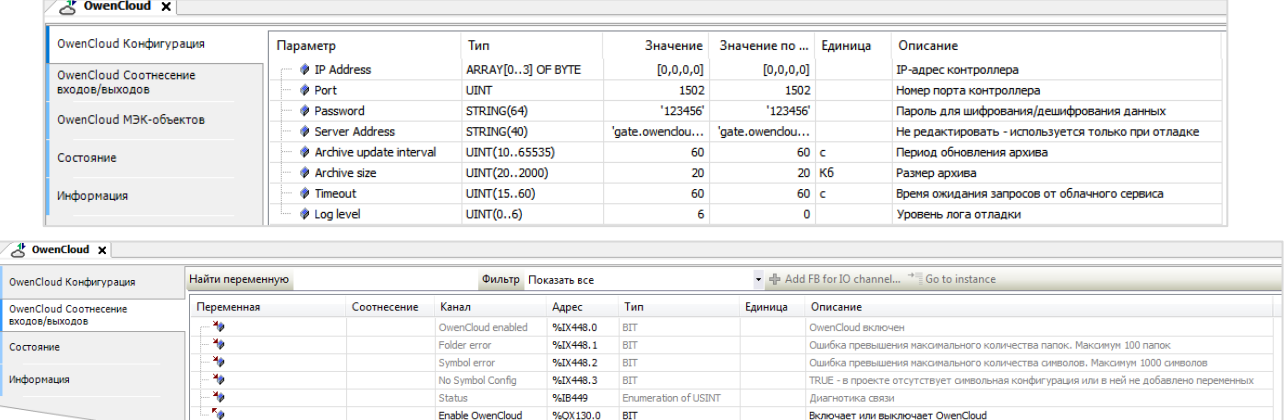

#### **Рисунок 4.4 – Каналы узла OwenCloud**

#### **Таблица 4.2 – Описание каналов узла OwenCloud**

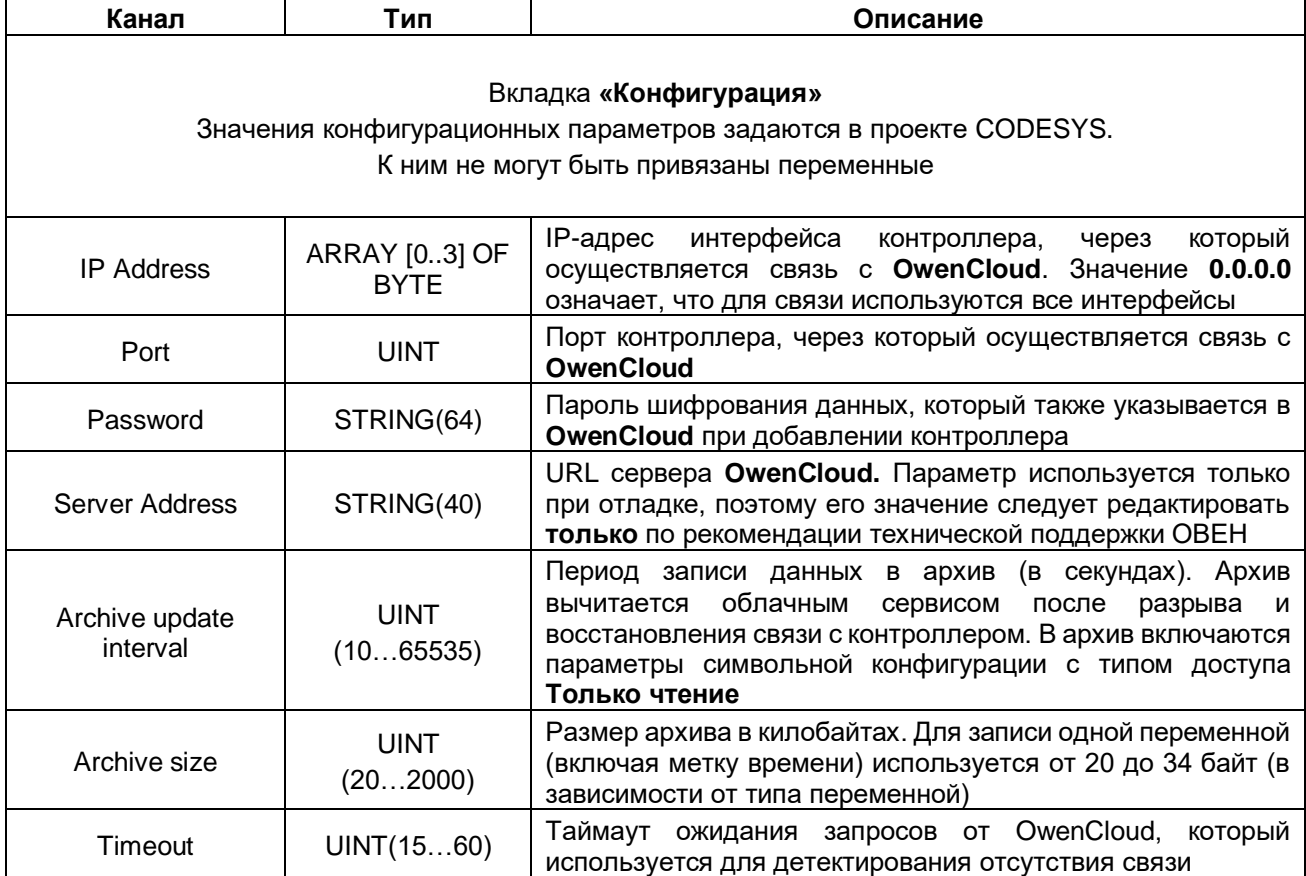

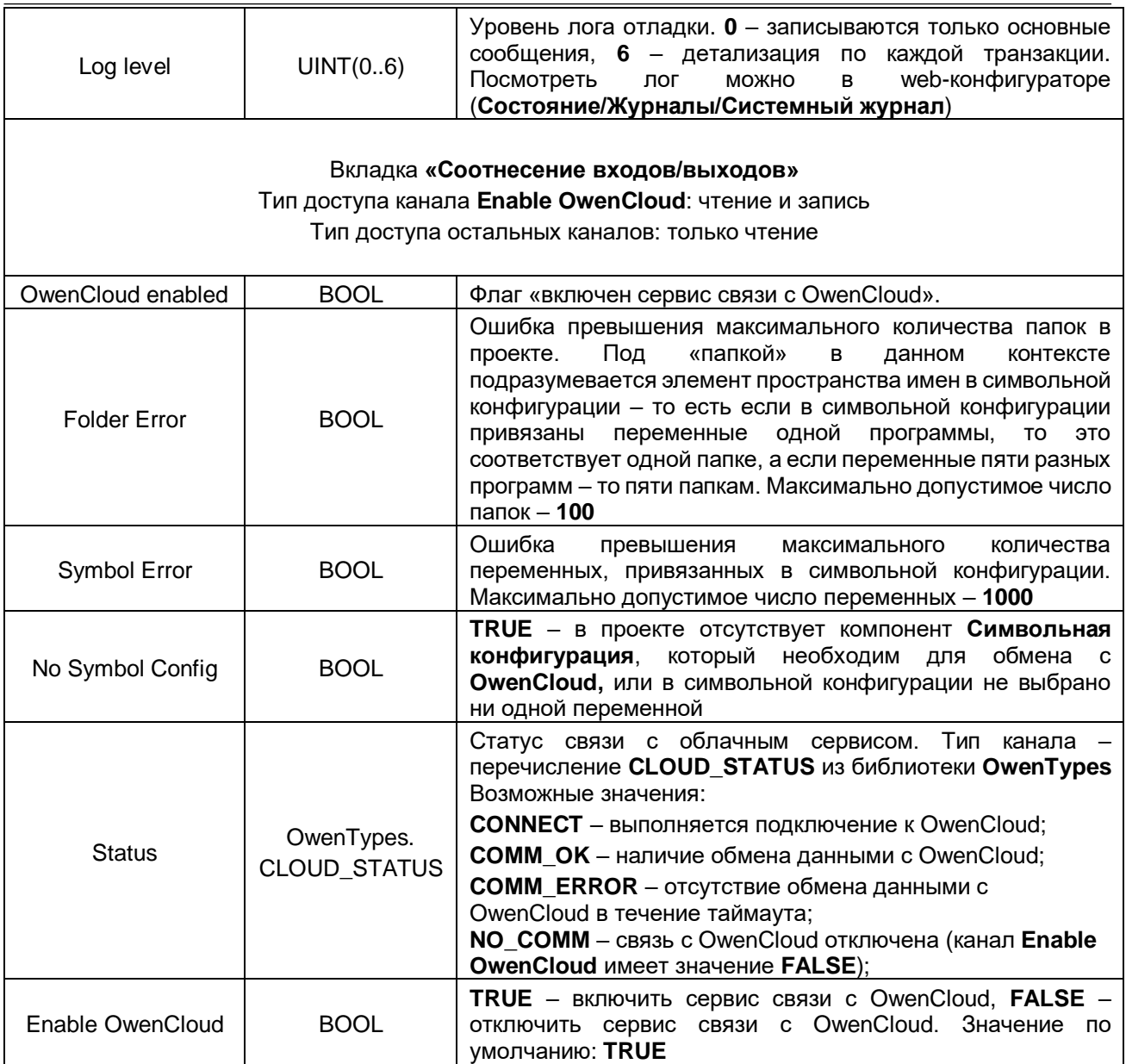

## <span id="page-14-0"></span>**4.3 Узел Buzzer**

Узел **Buzzer** используется для управления пьезоизлучателем (зуммером). Присутствует в контроллерах: **СПК1хх [М01], СПК210, ПЛК2xx**

| d Buzzer ×                                  |                    |             |                      |          |               |         |                                                     |
|---------------------------------------------|--------------------|-------------|----------------------|----------|---------------|---------|-----------------------------------------------------|
| <b>Buzzer Соотнесение</b><br>входов/выходов | Найти              |             | Фильтр Показать все  |          |               |         | • ф Добавить ФБ для Ю-канала • Перейти к экземпляру |
| Buzzer МЭК-объектов                         | Переменная         | Соотнесение | Канал                | Адрес    | Тип           | Единица | Описание                                            |
|                                             | ۹e                 |             | Buzzer enabled       | %IX210.0 | <b>BIT</b>    |         | Состояние пьезоизлучателя                           |
| Состояние                                   | к.<br><b>GALLA</b> |             | <b>Enable Buzzer</b> | %QX178.0 | <b>BIT</b>    |         | Включает или выключает пьезоизлучатель              |
|                                             | <b>LA</b>          |             | Sound frequency      | %QW90    | UINT(5008000) | Гu      | Частота звука                                       |
| Информация                                  |                    |             |                      |          |               |         |                                                     |
|                                             |                    |             |                      |          |               |         |                                                     |

**Рисунок 4.5 – Каналы узла Buzzer**

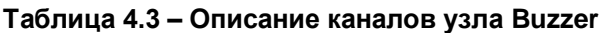

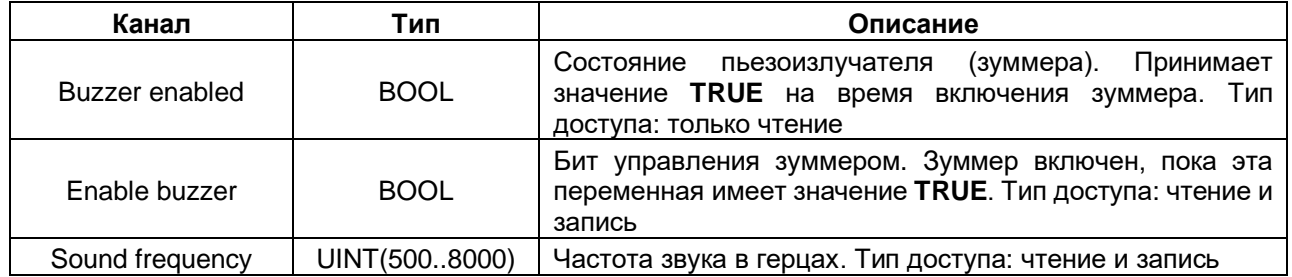

## <span id="page-14-1"></span>**4.4 Узел Drives**

Узел **Drives** содержит информацию о памяти контроллера и накопителей, подключенных к нему. Информация обновляется раз в 5 секунд.

Присутствует в контроллерах: **СПК1хх [М01], СПК210, ПЛК2xx**

| <b>Drives Coothecenve</b><br>входов/выходов | Найти переменную              |             |                          | Фильтр Показать все |              |         | $\bullet$                                      |
|---------------------------------------------|-------------------------------|-------------|--------------------------|---------------------|--------------|---------|------------------------------------------------|
| Состояние                                   | Переменная                    | Соотнесение | Канал                    | Адрес               | Tип          | Единица | Описание                                       |
|                                             | 56                            |             | <b>Enable Drives</b>     | %OX172.1            | <b>BIT</b>   |         | Включает или выключает устройство Drives       |
| Информация                                  | <b>Встроенная Flash</b><br>Θ. |             |                          |                     |              |         |                                                |
|                                             | ۹è                            |             | FS size                  | %IL24               | <b>ULINT</b> | байт    | Размер встроенной Flash памяти                 |
|                                             | ¥e                            |             | <b>FS</b> used           | %IL25               | <b>ULINT</b> | байт    | Размер занятой встроенной Flash памяти         |
|                                             | ×,                            |             | FS free                  | %IL26               | <b>ULINT</b> | байт    | Размер свободной встроенной Flash памяти       |
|                                             | USB Flash<br>Ė.               |             |                          |                     |              |         |                                                |
|                                             | ۹.                            |             | <b>USB Mounted</b>       | %IX216.0            | <b>BIT</b>   |         | USB Flash примонтирована                       |
|                                             | ×.                            |             | <b>USB Unmount</b>       | %OX172.2            | <b>BIT</b>   |         | По переднему фронту - Размонтировать USB Flash |
|                                             | ×,                            |             | <b>LISB Unmount done</b> | %IX216.1            | <b>BIT</b>   |         | Размонтирование USB Flash завершено            |
|                                             | ×.                            |             | USB size                 | %11.28              | <b>ULINT</b> | байт    | Размер USB Flash памяти                        |
|                                             | ×.                            |             | USB used                 | %IL29               | <b>ULINT</b> | байт    | Размер занятой USB Flash памяти                |
|                                             | ¥è                            |             | <b>USB</b> free          | %IL30               | <b>ULINT</b> | байт    | Размер свободной USB Flash памяти              |
|                                             | <b>E</b> -MMC Flash           |             |                          |                     |              |         |                                                |
|                                             | ×.                            |             | MMC Mounted              | %IX248.0            | <b>BIT</b>   |         | MMC Flash примонтирована                       |
|                                             | 56                            |             | <b>MMC Unmount</b>       | %QX172.3            | <b>BIT</b>   |         | По переднему фронту - Размонтировать MMC Flash |
|                                             | ×ė                            |             | MMC Unmount done         | %TX248.1            | <b>BIT</b>   |         | Размонтирование MMC Flash завершено            |
|                                             | ×6                            |             | MMC size                 | 96IL32              | ULINT        | байт    | Размер MMC Flash памяти                        |
|                                             | ×6                            |             | MMC used                 | %IL33               | ULINT        | байт    | Размер занятой MMC Flash памяти                |
|                                             | ×e                            |             | MMC free                 | %IL34               | ULINT        | байт    | Размер свободной MMC Flash памяти              |

**Рисунок 4.6 – Каналы узла Drives**

l

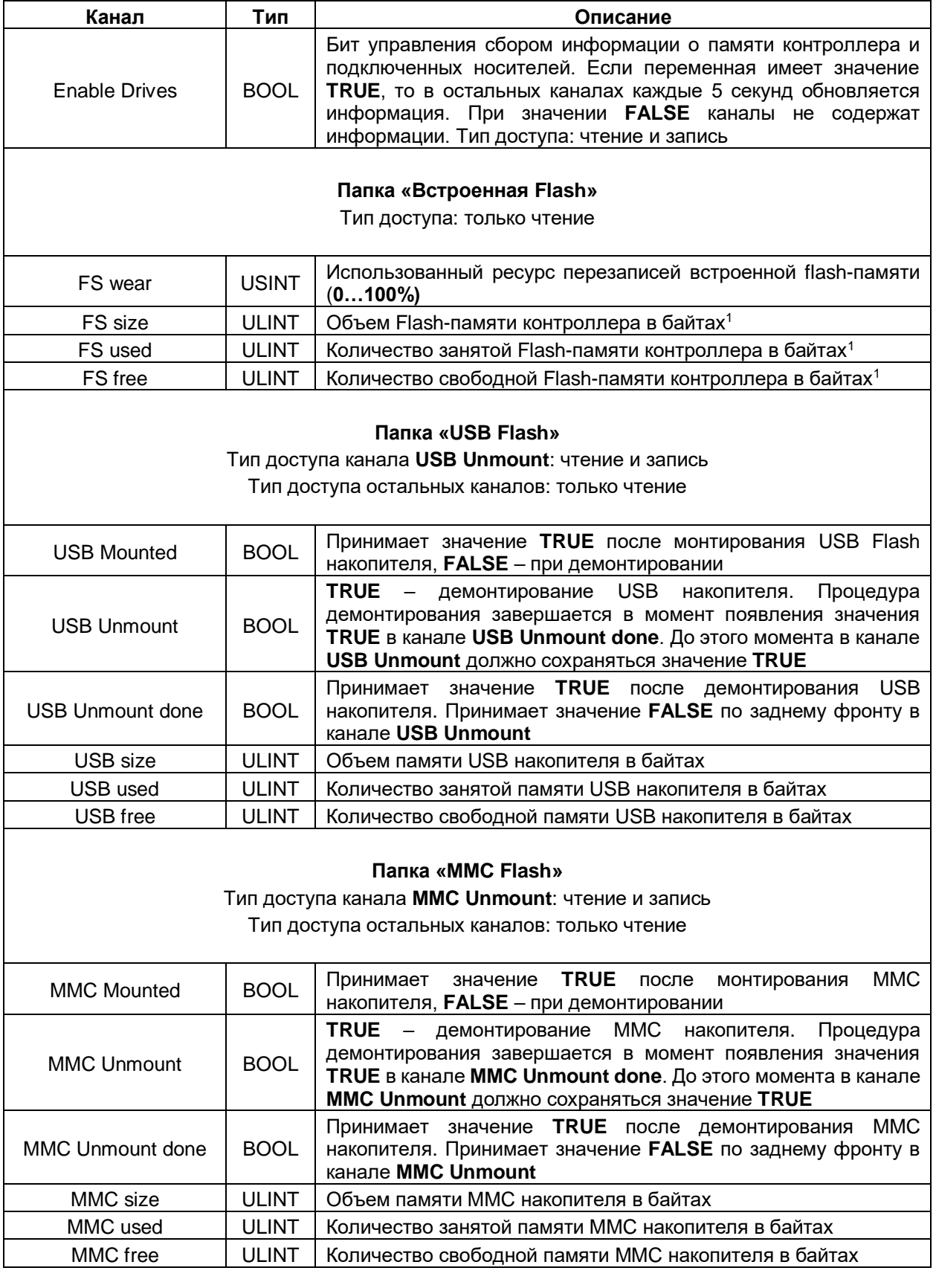

### **Таблица 4.4 – Описание каналов узла Drives**

<sup>1</sup> Здесь отображается не объем физической памяти, а объем области, выделенный системе исполнения CODESYS

# <span id="page-16-0"></span>**4.5 Узел Network**

### Узел **Network** содержит информацию о сетевых настройках контроллера и позволяет изменять их. Присутствует в контроллерах: **СПК1хх [М01], СПК210**

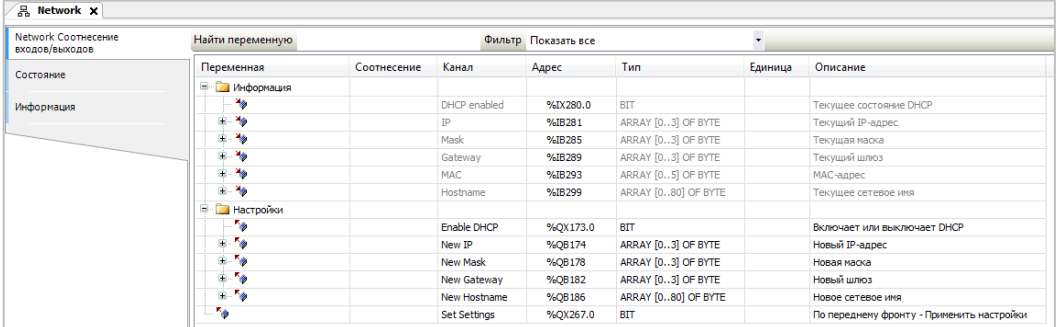

#### **Рисунок 4.7 – Каналы узла Network**

#### **Таблица 4.5 – Описание каналов узла Network**

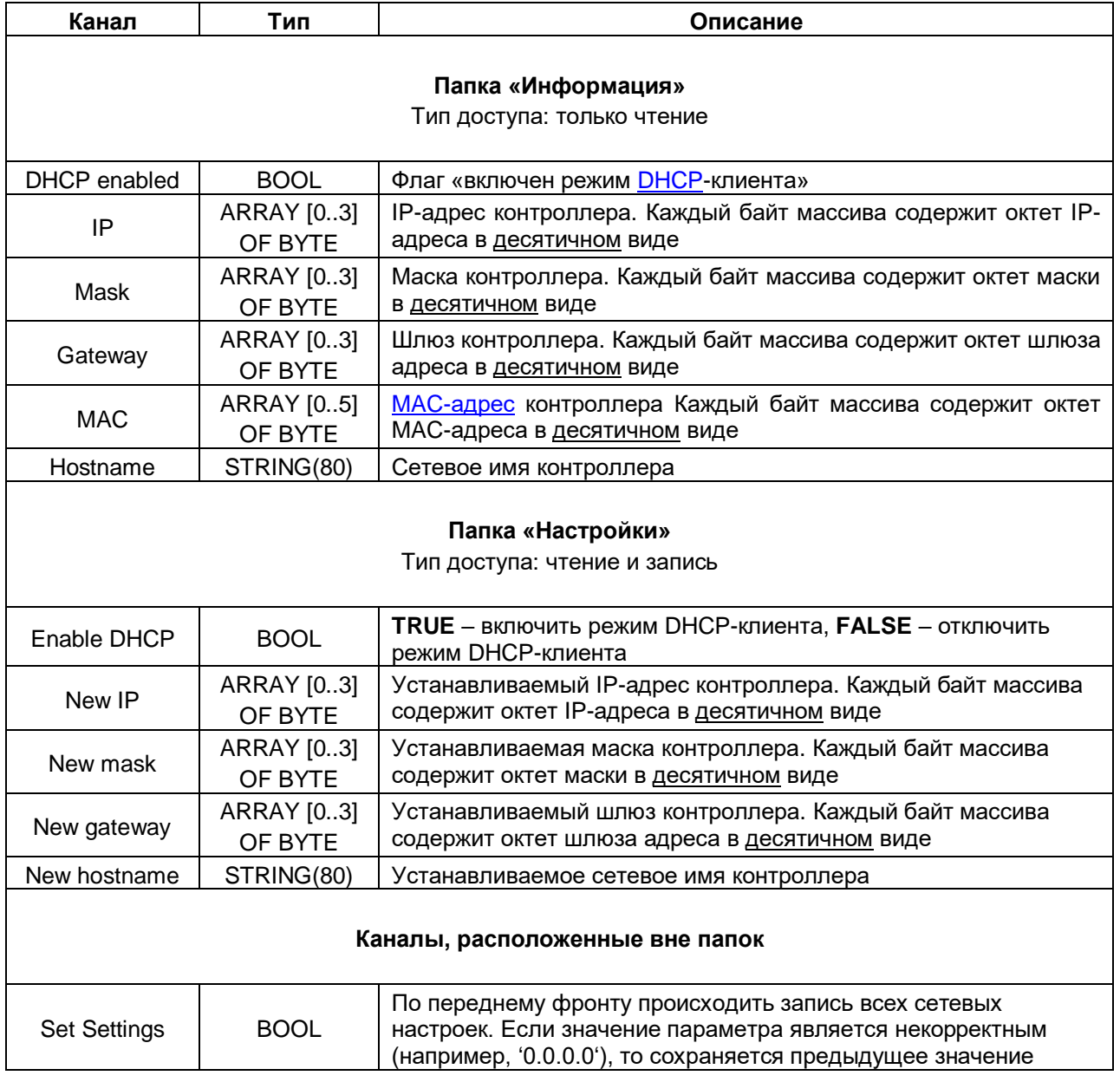

## <span id="page-17-0"></span>**4.6 Узел Screen**

Узел **Screen** используется для управления яркостью подсветки дисплея. Функционал данного узла работает только в случае наличия в проекте экранов визуализации и задачи **VISU\_TASK** (имя этой задачи не должно отличаться от имени задачи визуализации по умолчанию).

Присутствует в контроллерах: **СПК1хх [М01], СПК210**

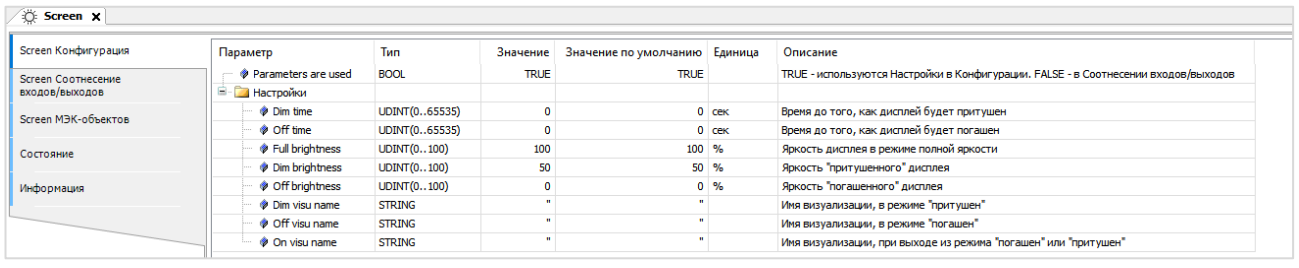

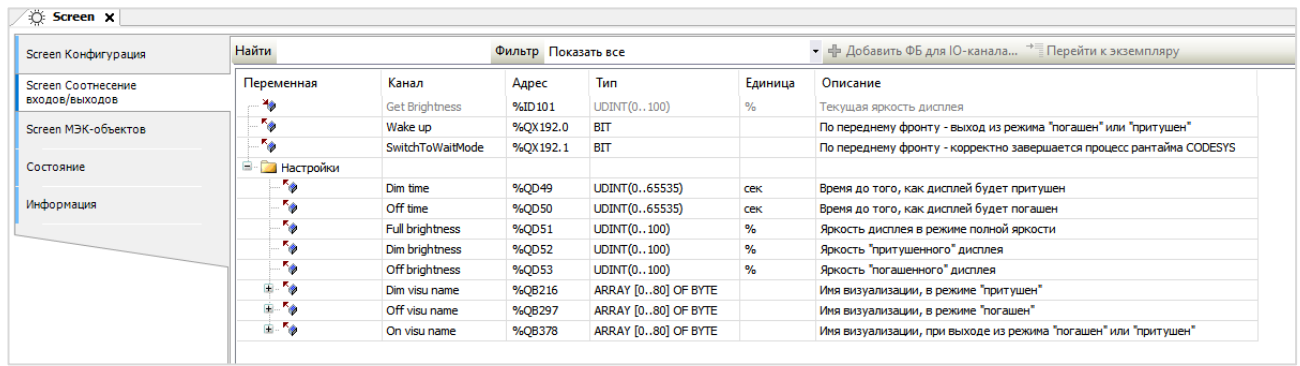

**Рисунок 4.8 – Каналы узла Screen**

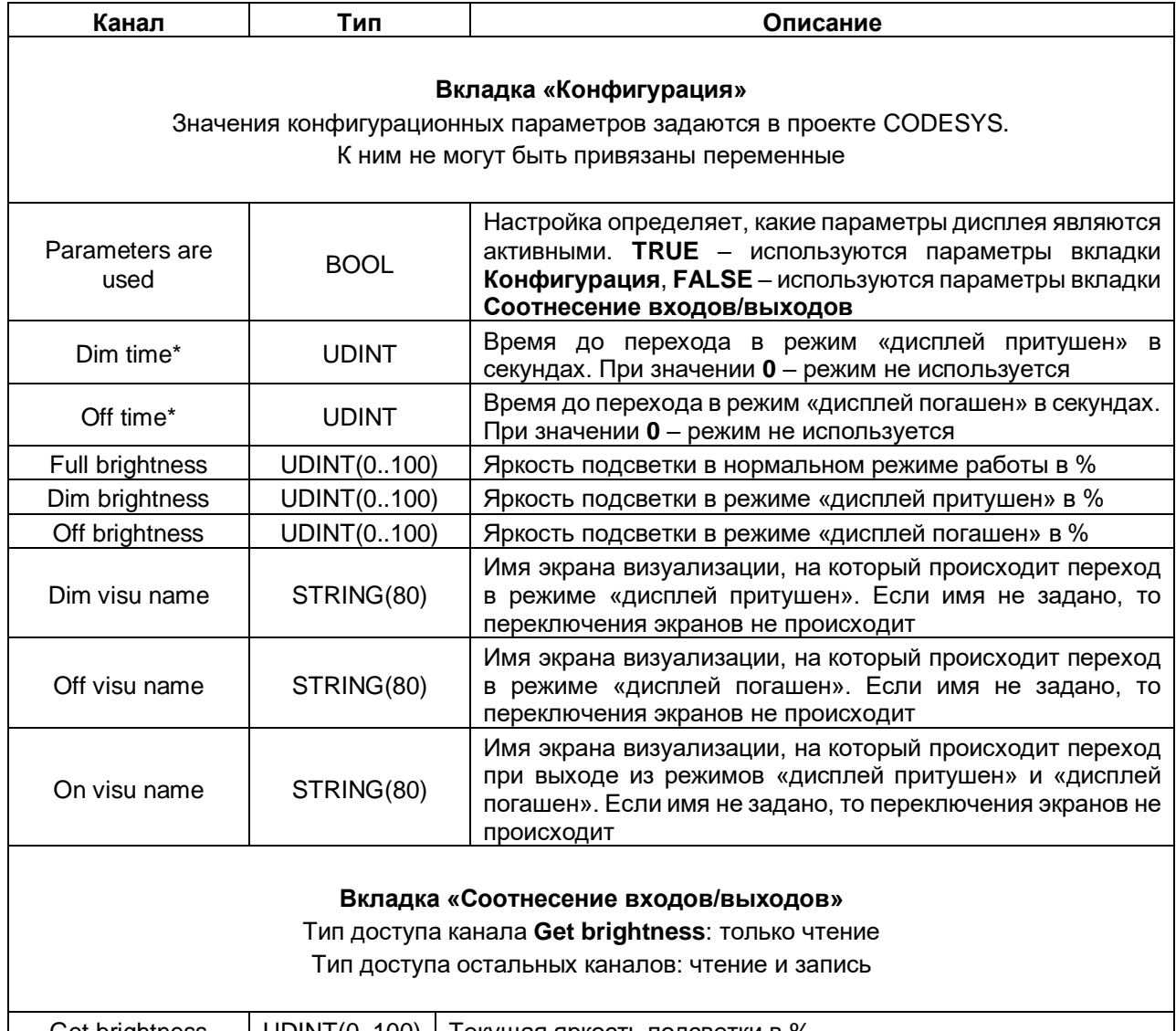

## **Таблица 4.6 – Описание каналов узла Screen**

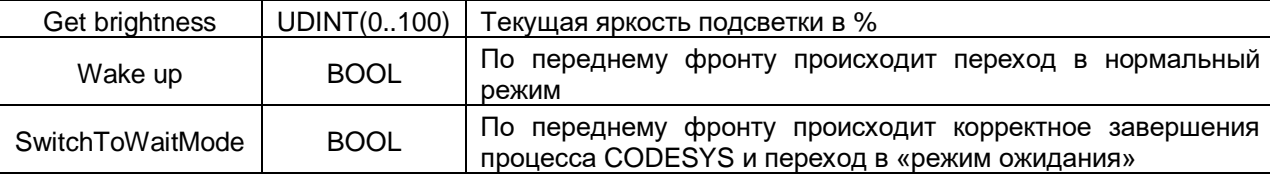

## *Папка «Настройки»*

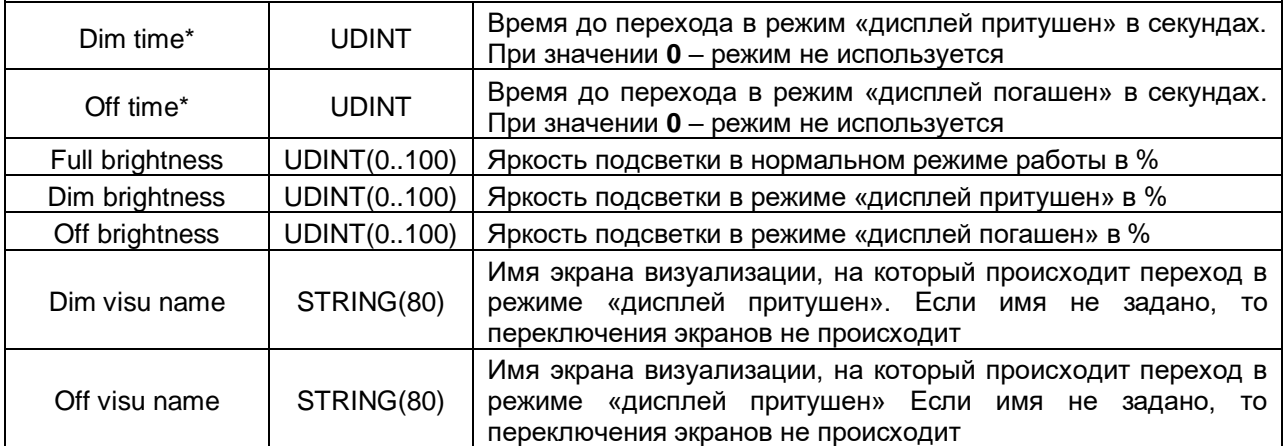

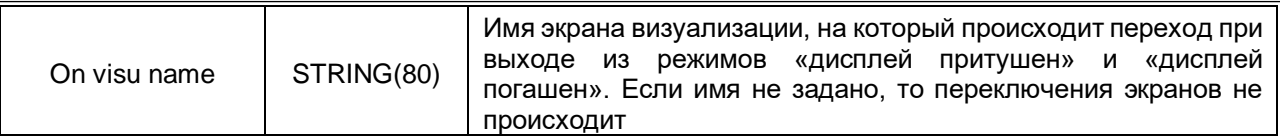

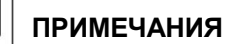

1. Dim time и Off time отсчитываются не относительно друг друга, а относительно последнего нажатия на дисплей. По этой причине для корректного управления подсветкой значение Dim time должно быть меньше значения Off time. Если в течение заданного времени (Dim time или Off time) не производилось нажатий на дисплей, то значение яркости подсветки импульсом меняет до Dim **brightness или Off brightness.** 

2. В режимах Притушен и Погашен первое нажатие на дисплей не обрабатывается - т. е. оператор, нажав на экран с погашенной подсветкой, не сможет случайно нажать какую-то кнопку или выключатель.

3. В случае использования системной переменной **CurrentVisu** переключение экранов визуализации во время смены режимов подсветки происходит для всех пользователей (в том числе клиентов вебвизуализации).

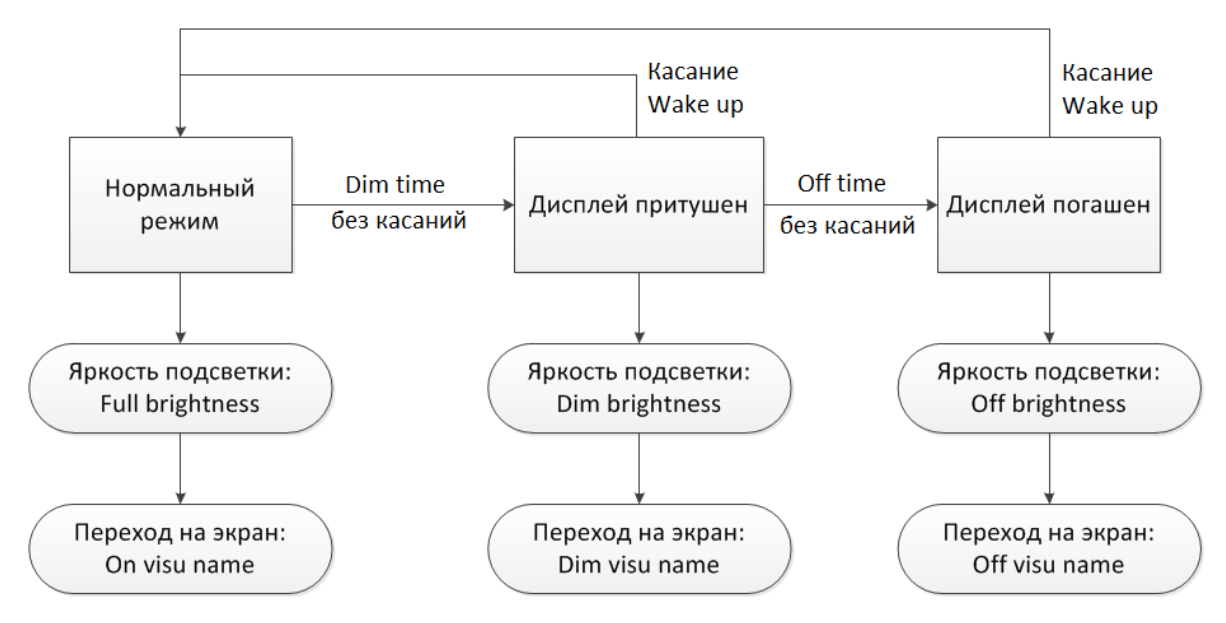

Рисунок 4.9 - Диаграмма изменения режимов подсветки

# <span id="page-20-0"></span>**4.7 Узел Debug**

Узел **Debug** содержит отладочную информацию, которая обновляется с заданной периодичностью. Присутствует в контроллерах: **СПК1хх [М01], СП210, ПЛК2xx**

| Debug Соотнесение<br>входов/выходов | Найти переменную |             |                 | Фильтр Показать все |              |               | $\bullet$ $\neq$ Add FB for IO channel $\rightarrow$ $\equiv$ Go to instance |
|-------------------------------------|------------------|-------------|-----------------|---------------------|--------------|---------------|------------------------------------------------------------------------------|
| Состояние                           | Переменная       | Соотнесение | Канал           | Адрес               | Тип          | Единица       | Описание                                                                     |
|                                     | ۰.               |             | Enable Debug    | %QX132.0            | <b>BIT</b>   |               | Включает или выключает устройство Debug                                      |
| Информация                          | ×.               |             | Debug pause     | %QD34               | <b>UDINT</b> | cek           | Пауза между циклами сбора отладочной информации                              |
|                                     | ×.               |             | RAM used        | %ID136              | <b>UDINT</b> | байт          | Размер занятой оперативной памяти                                            |
|                                     | ¥ė               |             | RAM free        | %ID137              | <b>UDINT</b> | байт          | Размер свободной оперативной памяти                                          |
|                                     | ×e               |             | Open files      | %ID138              | <b>UDINT</b> |               | Количество открытых файловых дескрипторов                                    |
|                                     | <b>1999</b>      |             | Processor usage | %ID139              | <b>UDINT</b> | $\frac{9}{6}$ | Загрузка процессора                                                          |

**Рисунок 4.10 – Каналы узла Debug**

#### **Таблица 4.7 – Описание каналов узла Debug**

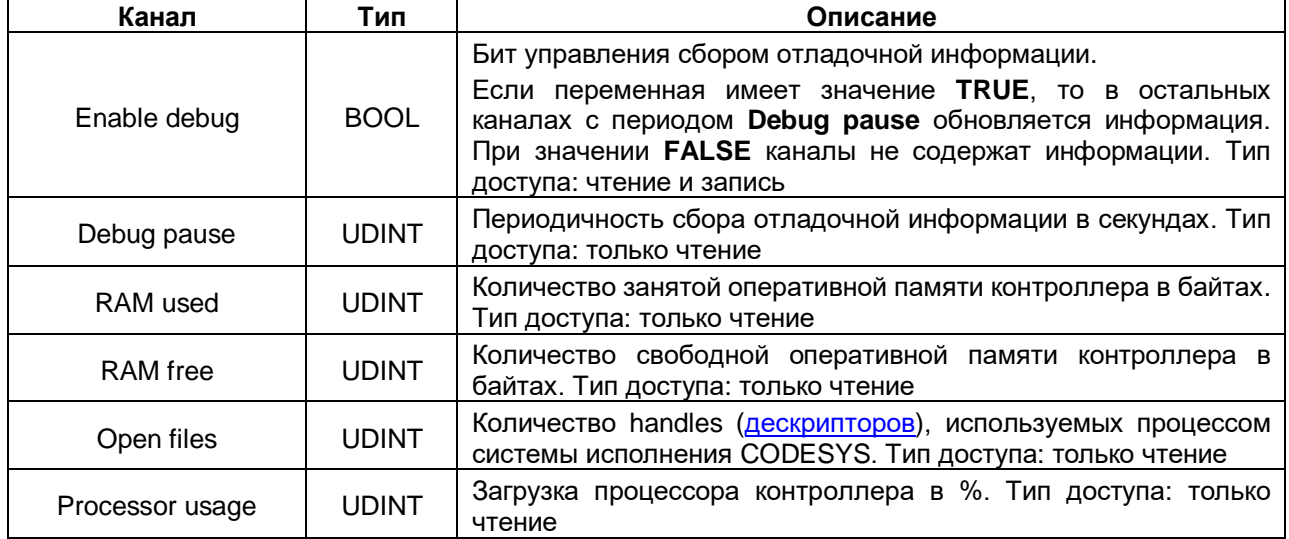

## <span id="page-21-0"></span>4.8 Узел Info

Узел Info содержит информацию о контроллере и пользовательском проекте. Присутствует в контроллерах: СПК1xx [M01], СПК210, ПЛК2xx

| ۲Ŕ<br>Info $\times$             |                               |             |                    |                     |                     |         |                                                     |
|---------------------------------|-------------------------------|-------------|--------------------|---------------------|---------------------|---------|-----------------------------------------------------|
| Info Соотнесение входов/выходов | Найти переменную              |             |                    | Фильтр Показать все |                     |         |                                                     |
| Состояние                       | Переменная                    | Соотнесение | Канал              | Адрес               | Тип                 | Единица | Описание                                            |
|                                 | <b>Е- Информация об устро</b> |             |                    |                     |                     |         |                                                     |
| Информация                      | <b>ED-70</b>                  |             | <b>VENDOR</b>      | %IB404              | ARRAY [080] OF BYTE |         | Производитель устройства                            |
|                                 | <b>E-49</b>                   |             | <b>DEVICE</b>      | %IB485              | ARRAY [080] OF BYTE |         | Название устройства                                 |
|                                 | <b>B</b> 72                   |             | <b>SERIAL</b>      | %IB566              | ARRAY [080] OF BYTE |         | Серийный номер устройства                           |
|                                 | <b>EL 79</b>                  |             | <b>RUNTIME</b>     | %IB647              | ARRAY [080] OF BYTE |         | Версия системы исполнения                           |
|                                 | 图-19                          |             | <b>FIRMWARE</b>    | %IB728              | ARRAY [080] OF BYTE |         | Версия прошивки                                     |
|                                 | E 79                          |             | <b>LINUX</b>       | %IB809              | ARRAY [080] OF BYTE |         | Версия Linux                                        |
|                                 | 图 传                           |             | <b>TARGET</b>      | %IB890              | ARRAY [080] OF BYTE |         | Версия таргет-файла                                 |
|                                 | <b>В Информация о проекте</b> |             |                    |                     |                     |         |                                                     |
|                                 | <b>B-79</b>                   |             | <b>PROJECT</b>     | %IB971              | ARRAY [080] OF BYTE |         | Имя проекта                                         |
|                                 | <b>EL 79</b>                  |             | <b>AUTHOR</b>      | %IB1052             | ARRAY [080] OF BYTE |         | Автор проекта                                       |
|                                 | 由 传                           |             | <b>VERSION</b>     | %IB1133             | ARRAY [080] OF BYTE |         | Версия проекта                                      |
|                                 | ⊞- ¥≽                         |             | <b>PROFILE</b>     | %IB1214             | ARRAY [080] OF BYTE |         | Имя профиля CODESYS, в котором создан проект        |
|                                 | ×,                            |             | <b>LASTCHANGES</b> | %ID324              | DT                  |         | Дата и время последних изменений в приложении (UTC) |

Рисунок 4.11 - Каналы узла Info

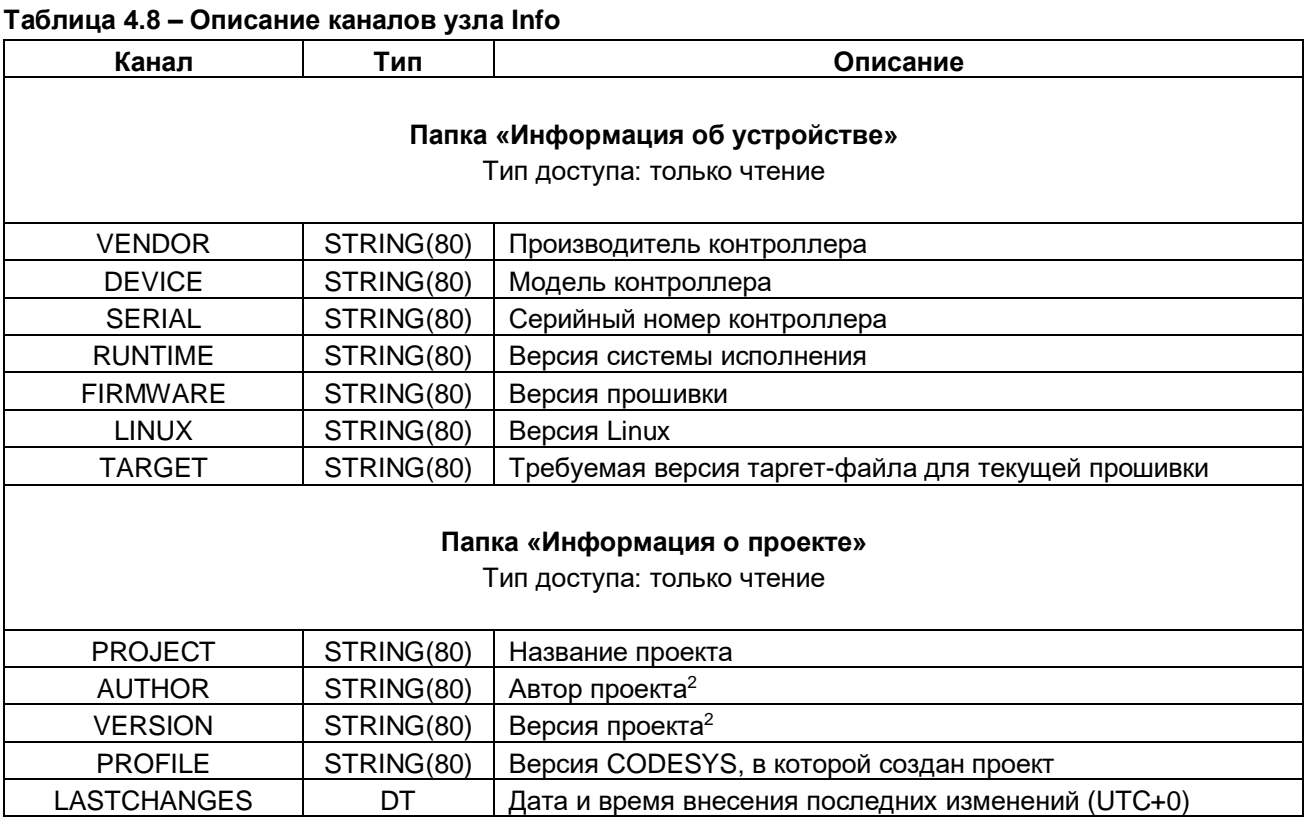

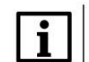

#### **ПРИМЕЧАНИЕ**

В текущих версиях CODESYS каналы AUTHOR и VERSION очищаются после перезагрузки контроллера, если загрузочное приложение контроллера создано с помощью команды Создать загрузочное приложение (как в онлайн, так и в оффлайн-режиме). Этот эффект не проявляется, если загрузочное приложение создано неявно (при загрузке проекта с помощью команды Логин с установленной галочкой Обновить загрузочное приложение). Информация об ошибке зафиксирована в баг-трекере CODESYS (CDS-47464).

<sup>&</sup>lt;sup>2</sup> Данные вводятся пользователем в CODESYS в меню Проект во вкладке Информация проекта. Следует установить галочку Автоматически генерировать POU 'Информация о проекте'

# <span id="page-22-0"></span>**4.9 Узел Watchdog**

-

Узел **Watchdog** содержит информацию о срабатывании сторожевого таймера. Присутствует в контроллерах: **СПК1хх [М01], СПК210, ПЛК2xx**

| A Watchdog X                           |                  |             |                                   |           |                       |         |                                                                                        |
|----------------------------------------|------------------|-------------|-----------------------------------|-----------|-----------------------|---------|----------------------------------------------------------------------------------------|
| Watchdog Соотнесение<br>входов/выходов | Найти переменную |             | Фильтр Показать все               |           |                       |         | ▼ 中 Add FB for IO channel → Go to instance                                             |
| Состояние                              | Переменная       | Соотнесение | Канал                             | Адрес     | Tun                   | Единица | Описание                                                                               |
|                                        |                  |             | <b>Exception Handling</b>         | %IW770    | Enumeration of INT    |         | Режим обработки исключения, задается в конфигураторе                                   |
| Информация                             |                  |             | <b>Last Exception Code</b>        | %ID386    | <b>UDINT</b>          |         | Код последнего исключения                                                              |
|                                        | ≞ *∌             |             | <b>Last Exception Description</b> | %IB1548   | ARRAY [0,,80] OF BYTE |         | Описание последнего исключения                                                         |
|                                        |                  |             | <b>Last Exception Time</b>        | %ID408    | DT                    |         | Дата и время последнего исключения                                                     |
|                                        | ×.               |             | Hardware Watchdog Flag            | %IX1636.0 | <b>BIT</b>            |         | TRUE - если последняя перезагрузка произошла по аппаратному сторожевому таймеру        |
|                                        |                  |             | Power Reboot Count                | %IB1637   | <b>USINT</b>          |         | Число перезагрузок по питанию                                                          |
|                                        |                  |             | Watchdog Reboot Count             | %IB1638   | <b>USINT</b>          |         | Число перезагрузок по аппаратному сторожевому таймеру                                  |
|                                        | ×.               |             | <b>Exception Reboot Count</b>     | %IB1639   | <b>USINT</b>          |         | Число перезагрузок по возникновению исключения (в режимах Reboot и TraceInfoAndReboot) |
|                                        |                  |             | Command Reboot Count              | %IB1640   | <b>USINT</b>          |         | Число перезагрузок по команде пользователя                                             |
|                                        |                  |             | Reboot                            | %OX224.0  | <b>BIT</b>            |         | По переднему фронту контроллер перезагрузится                                          |
|                                        | ۰.               |             | <b>Reset Counters</b>             | %QX224.1  | <b>BIT</b>            |         | По переднему фронту - обнулятся счетчики перезагрузок                                  |

**Рисунок 4.12 – Каналы узла Watchdog**

#### **Таблица 4.9 – Описание каналов узла Debug**

| Канал                            | Тип                             | Описание                                                                                                    |
|----------------------------------|---------------------------------|----------------------------------------------------------------------------------------------------|
|                                  |                                 | обработки<br>Режим<br>выбранный<br>исключения,<br>B<br>конфигураторе. Тип<br>канала<br>перечисление<br>$\frac{1}{2}$<br><b>ExceptionHandling</b><br>OwenTypes.<br>библиотеки<br>из<br>Возможные значения:                                                                                                    |
| <b>Exception Handling</b>        | OwenTypes.<br>ExceptionHandling | CatchInCodesys - стандартная обработка<br>исключений CODESYS (переход в состояние<br>СТОП, «замирание» экрана визуализации)<br>Reboot - перезагрузка контроллера<br>Tracelnfo - вывод на экран информации об<br>исключении (только для контроллеров СПК)<br><b>TraceInfoAndReboot</b><br>$\sim$<br>ВЫВОД<br>на<br>экран<br>информации об исключении, спустя 10 секунд<br>– перезагрузка (только для контроллеров СПК) |
|                                  |                                 | Тип доступа: только чтение                                                                                                    |
| Last Exception Code              | <b>UDINT</b>                    | Код последнего <sup>3</sup> исключения.                                                                                                    |
|                                  |                                 | Тип доступа: только чтение                                                                                                    |
| Last Exception<br>Description    | <b>STRING</b>                   | Описание последнего <sup>3</sup> исключения.<br>Тип доступа: только чтение                                                                                                    |
| <b>Last Exception Time</b>       | DT                              | Дата и время возникновения последнего <sup>3</sup> исключения.<br>Тип доступа: только чтение                                                                                                    |
| Hardware Watchdog<br>Flag        | <b>BOOL</b>                     | Флаг «последняя перезагрузка произошла из-за<br>срабатывания аппаратного сторожевого таймера».<br>Тип доступа: только чтение                                                                                                    |
| <b>Power Reboot Count</b>        | <b>USINT</b>                    | Энергонезависимый<br>счетчик<br>перезагрузок<br>контроллера по питанию.<br>Тип доступа: только чтение                                                                                                    |
| Watchdog Reboot<br>Count         | <b>USINT</b>                    | Энергонезависимый<br>счетчик<br>перезагрузок<br>контроллера<br>срабатыванию<br>аппаратного<br>по<br>сторожевого таймера.<br>Тип доступа: только чтение                                                                                                    |
| <b>Exception Reboot</b><br>Count | <b>USINT</b>                    | Энергонезависимый<br>перезагрузок<br>счетчик<br>контроллера<br>исключения<br>по<br>возникновению<br>(в<br>режимах Reboot и TraceInfoAndReboot).                                                                                                    |

<sup>3</sup> Если работа контроллера была завершена без исключений (например, с помощью канала **Reboot** или из-за пропадания питания), то после перезагрузки значение данного канала обнуляется

#### **4** Описание переменных таргет-файла

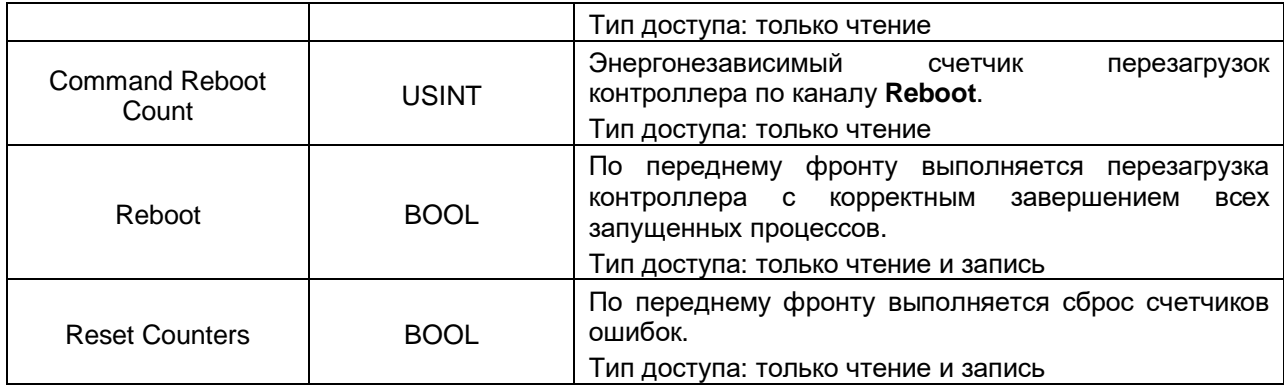

## <span id="page-23-0"></span>**4.10 Узел PLC2xx**

## Узел **PLC2xx** содержит информацию о состоянии питания и кнопок контроллера ПЛК2xx.

Присутствует в контроллерах: **ПЛК2xx**

| $n$ PLC210 01 $\times$                  |                  |             |                          |           |             |         |                                                       |
|-----------------------------------------|------------------|-------------|--------------------------|-----------|-------------|---------|-------------------------------------------------------|
| PLC210-01 CootHeceHue<br>входов/выходов | Найти переменную |             | Фильтр Показать все      |           |             |         | ▼ 中 Add FB for IO channel <sup>→</sup> Go to instance |
| Состояние                               | Переменная       | Соотнесение | Канал                    | Agpec     | Тип         | Единица | Описание                                              |
|                                         | ×.               |             | Канал питания 1          | %IX1412.0 | <b>BIT</b>  |         | Наличие питания по входу 1                            |
| Информация                              |                  |             | Канал питания 2          | %IX1412.1 | <b>BIT</b>  |         | Наличие питания по входу 2                            |
|                                         | ⊱ ¥∌             |             | Сервисная кнопка         | %IX1412.2 | <b>BIT</b>  |         | TRUE - кнопка нажата, FALSE - кнопка отжата           |
|                                         | 36               |             | Температура CPU          | %ID354    | <b>REAL</b> | ∣℃      | Температура CPU                                       |
|                                         | $-48$            |             | Переключатель Старт\Стоп | %IX1420.0 | <b>BIT</b>  |         | TRUE - CTapT                                          |

**Рисунок 4.13 – Каналы узла PLC2xx**

#### **Таблица 4.10 – Описание каналов узла PLC2xx (тип доступа: только чтение)**

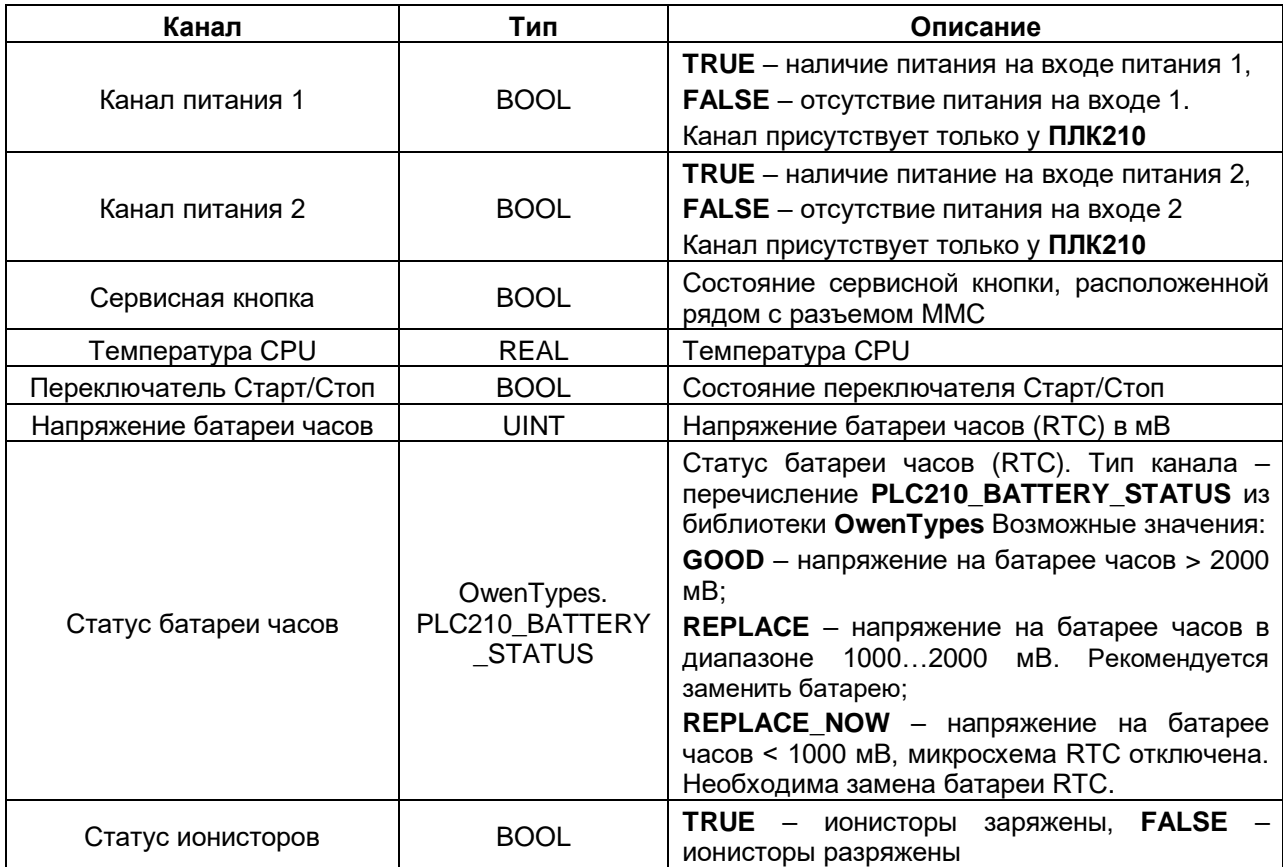

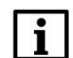

#### **ПРИМЕЧАНИЕ**

Данный узел определяет содержимое узлов [LeftSide](#page-24-0) и [RightSide](#page-31-1) и должен соответствовать модификации контроллера. Для выбора модификации следует нажать на узел **ПКМ** и выбрать команду **Обновить устройство**. В появившемся окне выбрать тип узла в соответствии с модификацией контроллера (например, **PLC210\_01**).

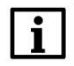

#### **ПРИМЕЧАНИЕ**

<span id="page-24-0"></span>Каналы **Напряжение батареи часов**, **Статус батареи часов** и **Статус ионисторов** доступны в версии таргет-файла 3.5.17.32 и выше.

## <span id="page-25-0"></span>**4.11 Узел LeftSide (для контроллеров ПЛК2xx-01/-02/-03/-04)**

Узел **LeftSide** используется для работы с входами и выходами левой платы контроллера ПЛК2xx. Присутствует в контроллерах: **ПЛК2xx-01/-02/-03/-04**  $\sqrt{41}$  LeftSide  $\bm{x}$ 

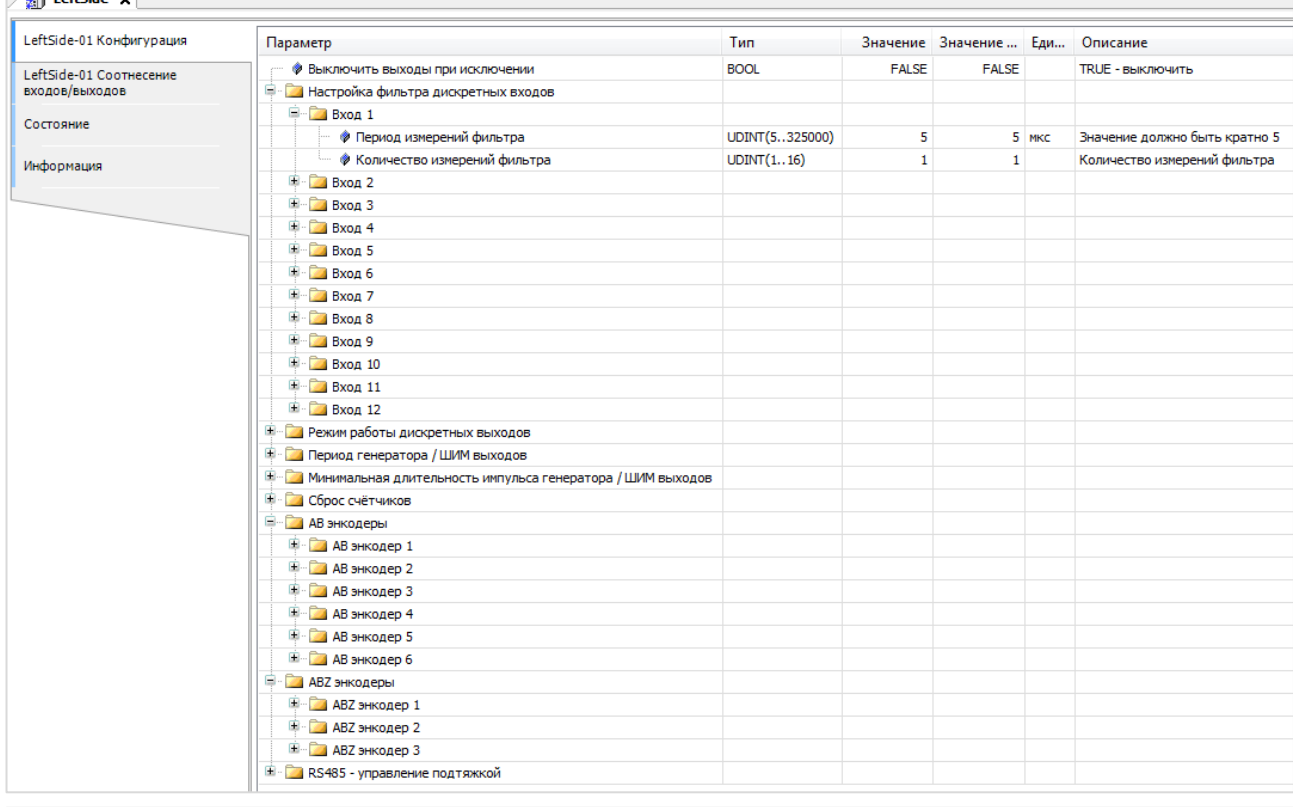

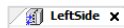

| LeftSide-01 Конфигурация | Найти переменную                         |             | Фильтр Показать все            |       |              |         |                                        |
|--------------------------|------------------------------------------|-------------|--------------------------------|-------|--------------|---------|----------------------------------------|
| LeftSide-01 CootHeceHue  | Переменная                               | Соотнесение | Канал                          | Адрес | Тип          | Единица | Описание                               |
| входов/выходов           | ⊞… ¥⊜                                    |             | Битовая маска входов           | %ID23 | <b>DWORD</b> |         | Состояние дискретных входов            |
| Состояние                | <b>B-59</b>                              |             | Битовая маска выходов (запись) | %QD21 | <b>DWORD</b> |         | Прямое управление дискретными выходами |
|                          | <b>В</b> Счетчики входов                 |             |                                |       |              |         |                                        |
| Информация               | $\Box$ Bxog 1                            |             |                                |       |              |         |                                        |
|                          | ×,                                       |             | Значение счетчика              | %ID24 | <b>UDINT</b> |         | Значение счетчика                      |
|                          | ×,                                       |             | Период импульса                | %ID25 | <b>UDINT</b> | MKC     | Период импульса                        |
|                          | Me.                                      |             | Длительность импульса          | %ID26 | <b>UDINT</b> | MKC     | Длительность импульса                  |
|                          | <b>ЕР- Вход 2</b>                        |             |                                |       |              |         |                                        |
|                          | <b>Е Вход 3</b>                          |             |                                |       |              |         |                                        |
|                          | <b>⊞</b> Вход 4                          |             |                                |       |              |         |                                        |
|                          | <b>E</b> Вход 5                          |             |                                |       |              |         |                                        |
|                          | <b>В</b> Вход 6                          |             |                                |       |              |         |                                        |
|                          | <b>Е</b> Вход 7                          |             |                                |       |              |         |                                        |
|                          | <b>E</b> - Вход 8                        |             |                                |       |              |         |                                        |
|                          | <b>E</b> - Вход 9                        |             |                                |       |              |         |                                        |
|                          | <b>E</b> - Вход 10                       |             |                                |       |              |         |                                        |
|                          | <b>Е-Вход 11</b>                         |             |                                |       |              |         |                                        |
|                          | <b>E</b> - Вход 12                       |             |                                |       |              |         |                                        |
|                          | <b>Е- По Генераторы импульсов</b>        |             |                                |       |              |         |                                        |
|                          | <b>E</b> - Выход 1                       |             |                                |       |              |         |                                        |
|                          | <b>Е</b> Выход 2                         |             |                                |       |              |         |                                        |
|                          | <b>E</b> - Выход 3                       |             |                                |       |              |         |                                        |
|                          | <b>Е Выход 4</b>                         |             |                                |       |              |         |                                        |
|                          | <sup>14</sup> Коэффициент заполнения ШИМ |             |                                |       |              |         |                                        |
|                          | <b>Е Диагностика выходов</b>             |             |                                |       |              |         |                                        |
|                          | <b>Е. АВ энкодеры</b>                    |             |                                |       |              |         |                                        |
|                          | <b>H</b> АВZ энкодеры                    |             |                                |       |              |         |                                        |

**Рисунок 4.14 – Конфигурационные параметры и каналы узла LeftSide**

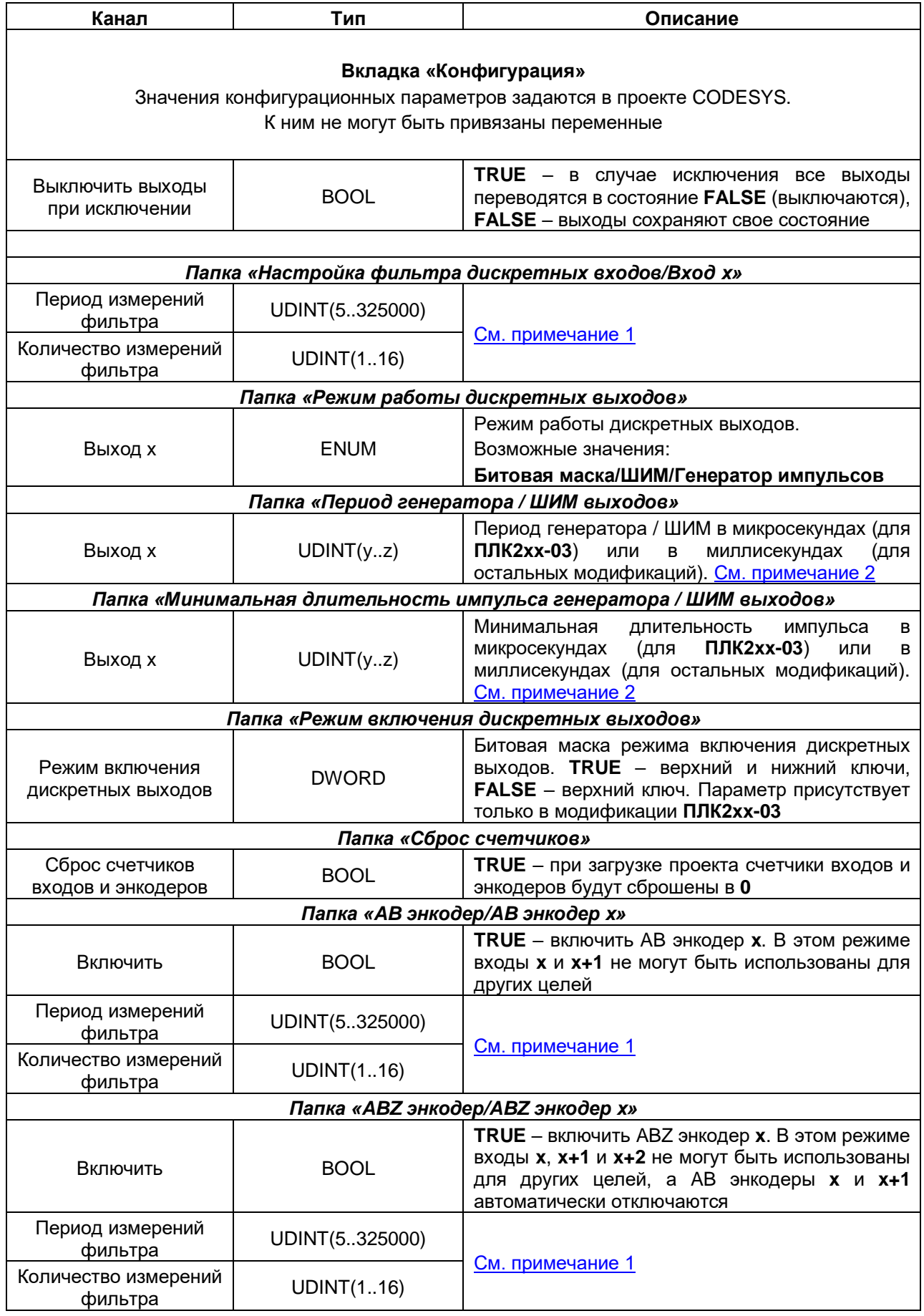

## **Таблица 4.11 – Описание каналов узла LeftSide**

 $\bar{\mathsf{I}}$ 

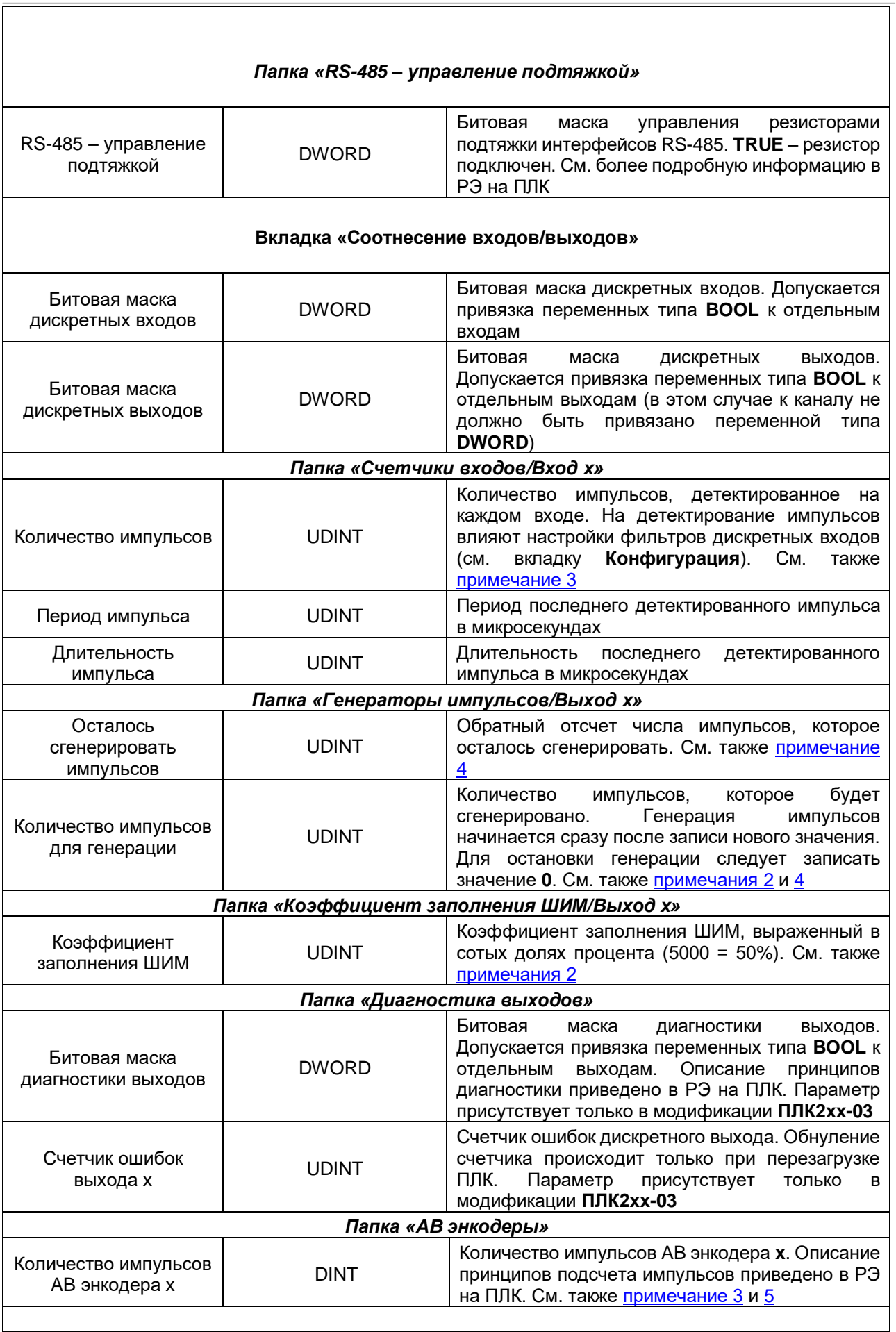

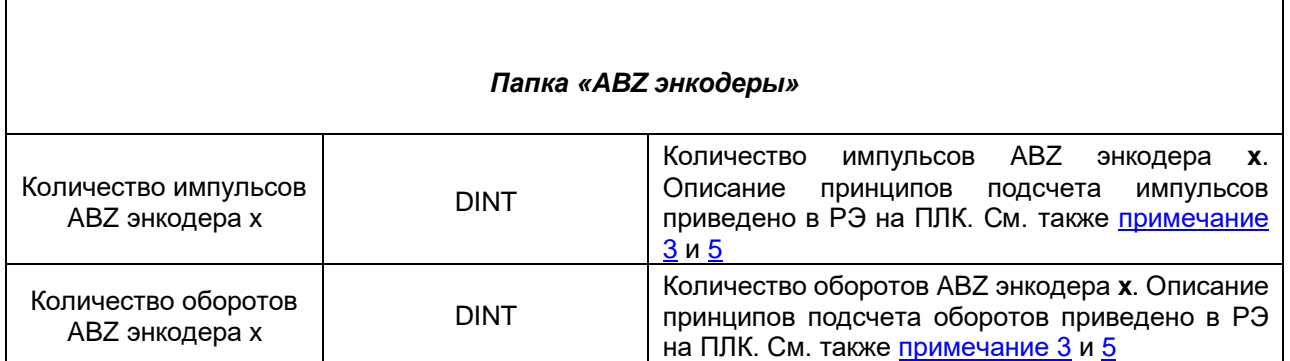

## **ПРИМЕЧАНИЯ**

<span id="page-28-0"></span>**1**. Фильтр дискретных входов работает следующим образом: за выбранный пользователем период производится заданное число измерений. Период задается в микросекундах. Если значение периода не кратно **5**, то происходит округление до ближайшего целого числа, кратного **5**.

Если число измерений с результатом **TRUE** превышает число измерений с результатом **FALSE**, то вход считается замкнутым. Если число измерений с результатом **FALSE** превышает число измерений с результатом **TRUE**, то вход считается разомкнутым. Если число измерений с результатами **TRUE** и **FALSE** совпадает, то значение входа определяется на основании последнего измерения.

<span id="page-28-1"></span>**2**. Если выход используется в режиме генератора импульсов или ШИМ, то пользователь во вкладке **Конфигурация** задает период выходного сигнала. Длительность импульса для ШИМ определяется коэффициентом заполнения, задаваемым на вкладке **Соотнесение входов/выходов**. Минимальная длительность импульса определяется одноименным параметром вкладки **Конфигурация**. В качестве примера рассмотрим следующие настройки:

**2.1**.Режим ШИМ

- Период генератора / ШИМ выхода = 100 мкс
- Минимальная длительность импульсов генератора / ШИМ выхода = 10 мкс
- Коэффициент заполнения = 100 (1%)

Расчетная длительность импульса будет составлять 1 мкс (100  $\cdot$  0.01), а фактическая – 10 мкс, так как именно это ограничение задано в параметре **Минимальная длительность импульса**.

**2.2**.Режим генератора импульсов

Для генераторов импульсов коэффициент заполнения вычисляется контроллером автоматически по двум настраиваемым параметрам: **Периода генератора / ШИМ выхода** и **Минимальная длительность импульсов генератора / ШИМ выхода.**

Минимальная длительность одного такта программы 5 мкс, поэтому задаваемые значения должны быть кратны 5.

Например, если **Период генератора / ШИМ** равен 13 мкс, тогда количество тактов равно  $\frac{13 \text{ mkc}}{5 \text{ mkc}} = 2.6$ . Округляем 2,6 до ближайшего целого – получается 3 такта по 5 мкс.

Период будет равен  $3 \times 5$  мкс = 15 мкс.

Коэффициент заполнения равен 50% (за исключением нескольких конкретных случаев, описанных ниже).

Коэффициент заполнения **не равен** 50% если выполняются любое из двух условий:

- отношения параметров *минимальная длительность импульсов генератора* / ШИМ выхода не кратно 2 Периода генератора / ШИМ выхода
- Периода генератора / ШИМ выхода  $\frac{2}{2}$  шим выхода  $<$  Мин. длительность импульсов генератора / ШИМ выхода

### **Таблица 4.12 – Примеры автоматического расчета состояния выхода. Период генератора > 2 ∙ Мин. длительность импульсов генератора (коэффициент заполнения < 50%)**

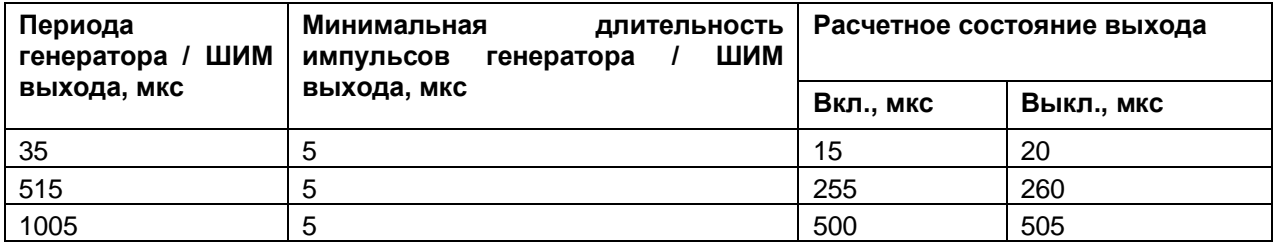

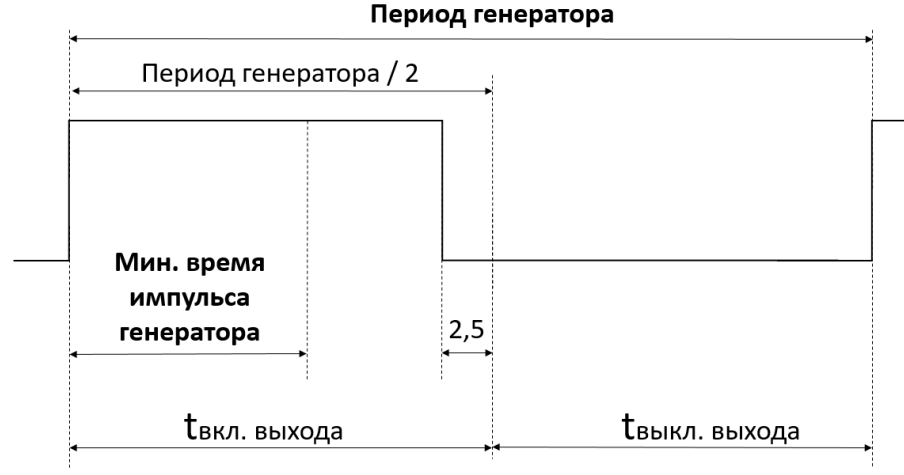

**Рисунок 4.15 – Пояснение к таблице 4.12**

Если Периода генератора / ШИМ выхода  $\overline{2}$ Мин. длительность импульсов генератора / ШИМ выхода, то минимальная длительность импульсов генератора **учитывается** при расчете коэффициента заполнения. Коэффициент заполнения в данном случае будет больше 50% и генерация импульсов не будет выполнена.

#### **Таблица 4.13 – Примеры автоматического расчета состояния выхода. Период генератора < 2 ∙ Мин. длительность импульсов генератора (коэффициент заполнения > 50%)**

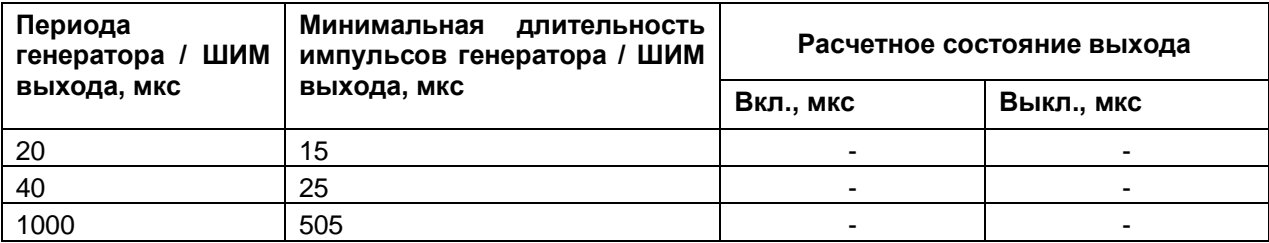

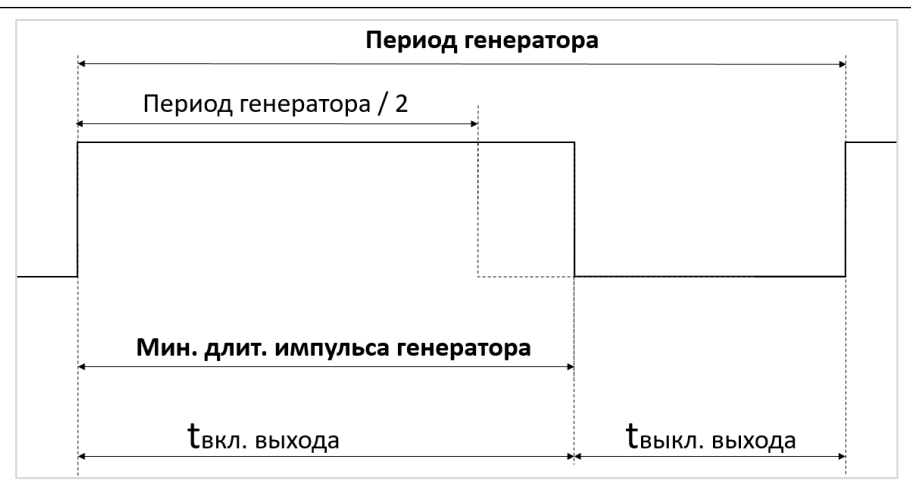

**Рисунок 4.16 – Пояснение к таблице 4.13**

<span id="page-30-0"></span>**3**. Если параметр **Сброс счетчиков** (вкладка **Конфигурация**) имеет значение **FALSE**, то при загрузке нового проекта в ПЛК счетчики входов и энкодеров сохраняют свои значения. Если параметр имеет значение **TRUE**, то при загрузке нового проекта счетчики обнуляются.

При переполнении счетчиков отсчет начинается с **0**.

<span id="page-30-1"></span>**4**. Для формирования команды остановки генератора импульсов следует записать в канал **Количество импульсов для генерации** значение **0**. Фактическая остановка генерации происходит в одном из следующих циклов ПЛК. В течение этого времени (между отправкой команды остановки генерации и ее выполнением) генерация импульсов продолжается, и значение канала **Осталось сгенерировать импульсов** уменьшается. Последний импульс генератора всегда отрабатывается до конца (т. е. в процессе остановки генератора не может произойти генерации импульса, чья длительность меньше заданной). После остановки генерации канал **Осталось сгенерировать импульсов** сохраняет свое последнее значение до записи нового значения в канал **Количество импульсов для генерации**, что приведет к началу генерации новой порции импульсов. Новое значение канала **Количество импульсов для генерации** приводит к запуску генерации импульсов только в том случае, если текущее значение данного канала – **0**.

**5**. Контроллер поддерживает энкодеры инкрементального типа. Цифровые значения сигналов инкрементального энкодера образуют четыре логических состояния: **11, 01, 00, 10**. В режиме обработки сигналов энкодера каждое изменение состояния воспринимается контроллером как импульс.

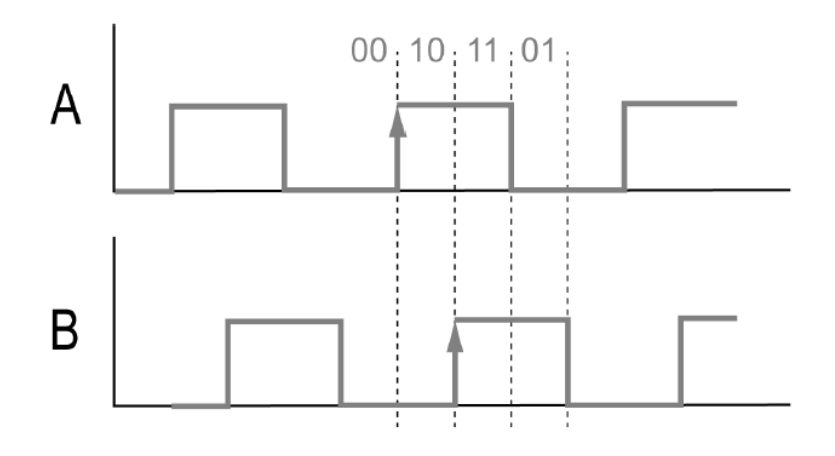

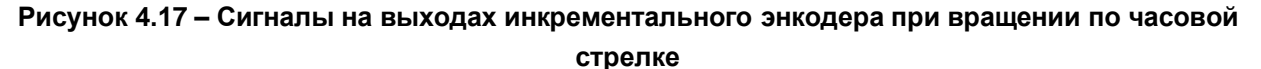

# <span id="page-31-1"></span><span id="page-31-0"></span>4.12 Узел RightSide

Узел RightSide используется для работы с входами и выходами правой платы контроллера ПЛК2хх. Присутствует в контроллерах: ПЛК2хх-01/-02/-03/-04/-11/-12/-13/14

| RightSide-03 Конфигурация                  | Параметр                                          | Тип                 |                      | Значение Значение п Едини Описание |        |                                            |         |                                                     |
|--------------------------------------------|---------------------------------------------------|---------------------|----------------------|------------------------------------|--------|--------------------------------------------|---------|-----------------------------------------------------|
| RightSide-03 Соотнесение                   | <b>Выключить выходы при исключении</b>            | <b>BOOL</b>         | <b>FALSE</b>         | <b>FALSE</b>                       |        | <b>TRUE - выключить</b>                    |         |                                                     |
| входов/выходов                             | Е Диагностика работы выходов и обрыва нагрузки    |                     |                      |                                    |        |                                            |         |                                                     |
| Состояние                                  | ⊞… • Диагностика работы выходов и обрыва нагрузки | <b>DWORD</b>        | 255                  |                                    |        | TRUE - ВКЛЮЧИТЬ, FALSE - ВЫКЛЮЧИТЬ         |         |                                                     |
|                                            | <b>Е - По Режим включения дискретных выходов</b>  |                     |                      |                                    |        |                                            |         |                                                     |
| Информация                                 | 田…<br>• Режим включения дискретных выходов        | <b>DWORD</b>        | $\mathbf 0$          |                                    |        |                                            |         | TRUE - верхний и нижний ключи, FALSE - верхний ключ |
| <b>RightSide x</b>                         |                                                   |                     |                      |                                    |        |                                            |         |                                                     |
| RightSide-03 Конфигурация                  | Найти переменную                                  | Фильтр Показать все |                      |                                    |        | ► + 4dd FB for IO channel → Go to instance |         |                                                     |
|                                            | Переменная                                        | Соотнесение         | Канал                |                                    | Адрес  | Tип                                        | Единица | Описание                                            |
| RightSide-03 Соотнесение<br>входов/выходов | <b>E</b> CB93b CPU с устройством                  |                     |                      |                                    |        |                                            |         |                                                     |
| Состояние                                  | <b>E Диагностика выходов</b>                      |                     |                      |                                    |        |                                            |         |                                                     |
| Информация                                 | ⊞⊸¥≱<br>E-50                                      |                     | Битовая маска входов |                                    | 96ID71 | <b>DWORD</b>                               |         | Битовая маска входов.                               |

Рисунок 4.18 - Конфигурационные параметры и каналы RightSide

#### Таблица 4.14 - Описание каналов узла RightSide

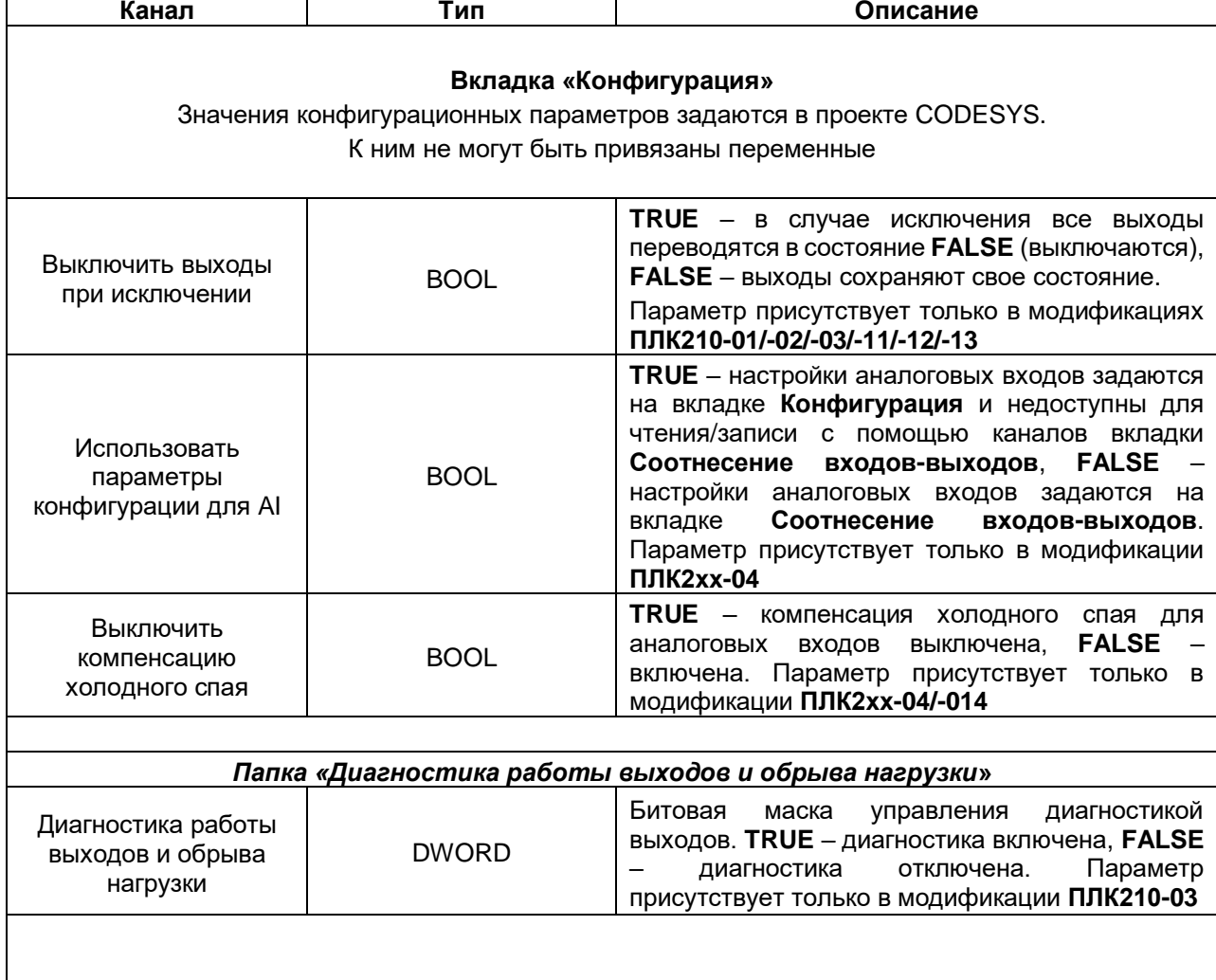

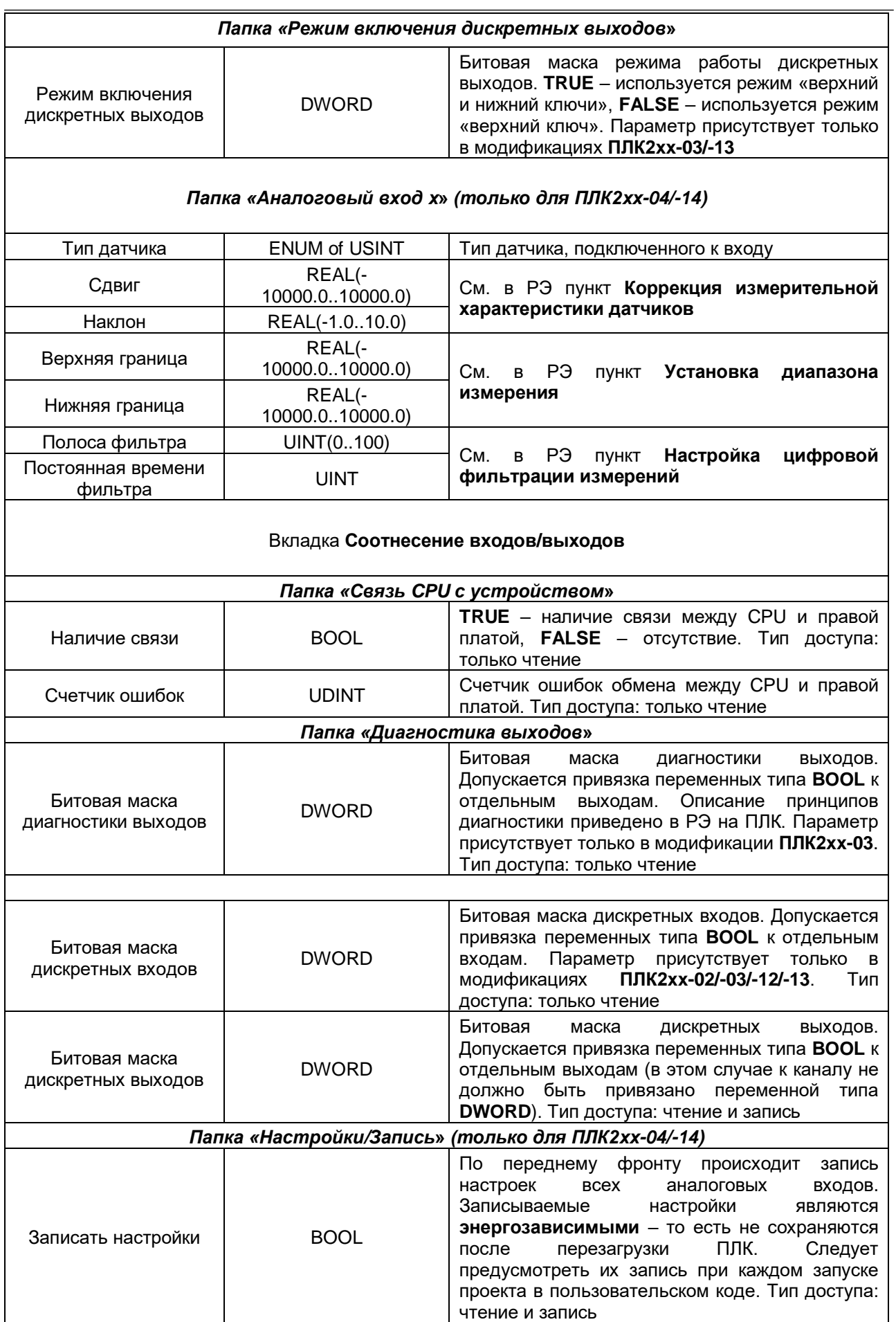

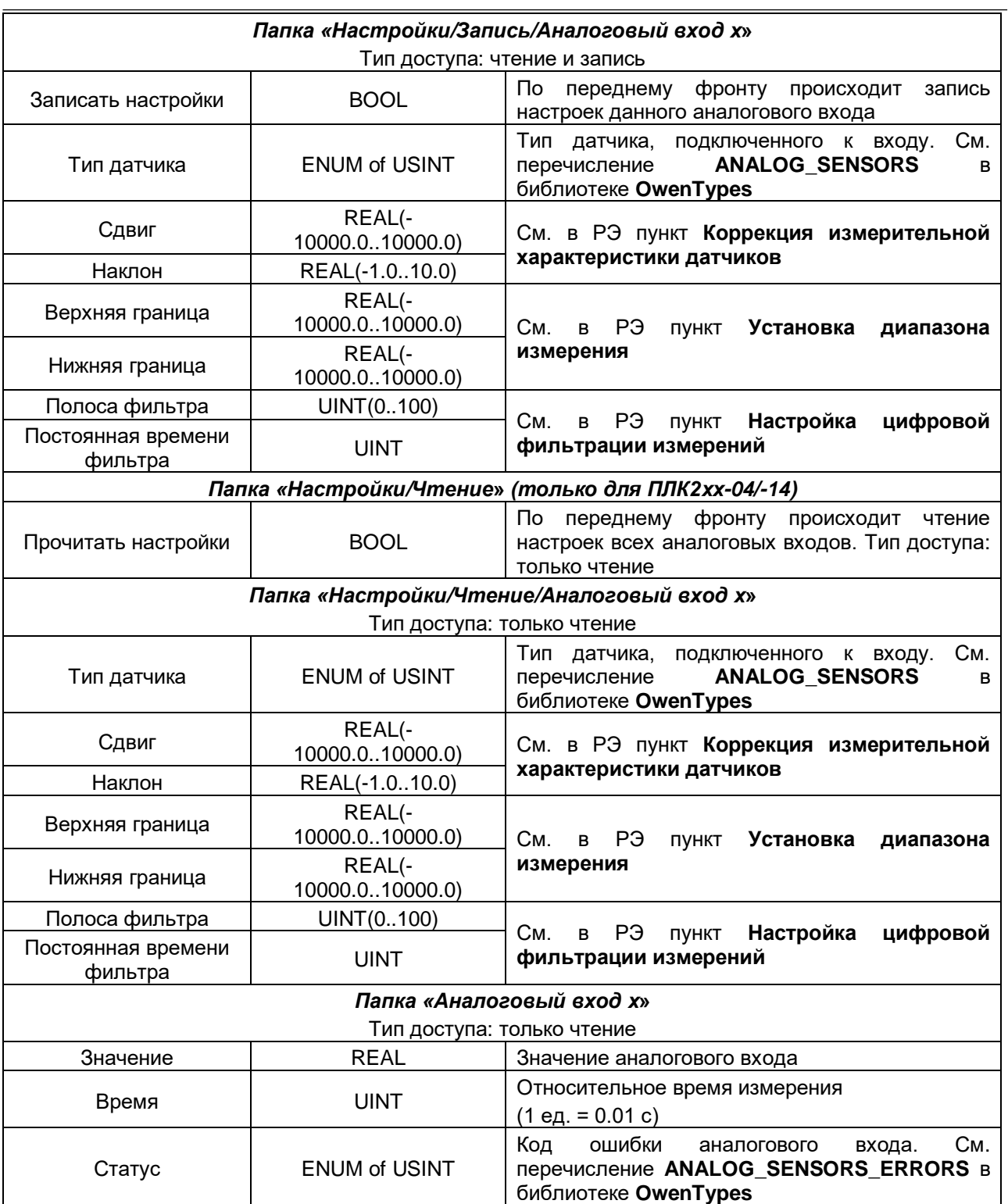

## <span id="page-34-0"></span>**4.13 Узел LeftSide (для контроллеров ПЛК2xx-11/-12/-13/-14)**

④ LeftSide × LeftSide-11 Konduryoanus **Параметр** T<sub>un</sub> Значение Вначение по умолчанию Единица Описание LeftSide-11 Coothecenne **BEKIND WITH BEIXONE FOR RICKING**  $BOO$ FALSE FALSE TRUE - BHKAKHHTH  $\bullet$  Выключить выходы при исключен<br>  $\bullet$  - Режим работы дискретных входов<br>  $\bullet$  Вход 1 **Enumeration of UDINT** .<br>Режим работы .<br>Битовая маска -<br>Битовая маска LeftSide-11 MBK-объектов  $\bullet$  Bxog 2 Enumeration of UDINT Битовая маска Битовая маска Режим работы B<sub>NOA</sub> 3<br>B<sub>NOA</sub> 3<br>B<sub>NOA</sub> 4<br>B<sub>NOA</sub> 5 Enumeration of UDINT Битовая маска Битовая маска Режим паботы Состояние Enumeration of UDINT<br>Enumeration of UDINT **Битовая маска**<br>Битовая маска<br>Битовая маска DITOBOA NOCKO<br>Битовая маска<br>Битовая маска -<br>Режим работы<br>Режим работы Информация  $\bullet$  Bxon 6 Enumeration of UDINT Битовая маска Битовая маска Режим работы  $\bullet$  Bxog 7 Enumeration of UDINT -<br>Битовая маска -<br>Битовая маска .<br>Режим работь  $\phi$  Вход 7<br> $\Rightarrow$  Вход 8<br>В - Настройка фильтра дискретных входов<br>В - Векин работы дискретных выходов Enumeration of UDINT Битовая маска **BITTER MACKA** Режим работы  $\begin{array}{r}\n\bullet \text{ Bbixon } 1 \\
\bullet \text{ Bbixon } 2 \\
\bullet \text{ Bbixon } 3\n\end{array}$ Enumeration of UDINT Битовая маска Битовая маска Режим работы Enumeration of UDINT<br>Enumeration of UDINT -<br>Битовая маска<br>Битовая маска .<br>Битовая маска<br>Битовая маска .<br>Режим работь<br>Режим работь • Выход 4 Enumeration of UDINT Битовая маска Битовая маска Режим работы **В Период ШИМ выходов** • Выход 1<br>• Выход 2<br>• Выход 3 1000 MC<br>1000 MC<br>1000 MC LIDINT(1000 3600000)  $1000$ -<br>Период импульса<br>- Период импульса  $\begin{array}{c} 1000 \\ 1000 \\ 1000 \end{array}$ UDINT(1000..3600000)<br>UDINT(1000..3600000) Период импульса • Выход 4 UDINT(1000..3600000) 1000 1000 MC Период импульса Е- ПИ Минимальная длительность импульса ШИМ вых... имнимальна<br>• Выход 1<br>• Выход 2  $\overline{\phantom{0}}$ 50  $50<sub>nc</sub>$ UDINT(50..3600000) -<br>Минимальная длительность импульса, которая может быть задана из кода программы UDINT(50..3600000) 50  $\frac{50}{50}$  MC Минимальная длительность импульса, которая может быть задана из кода програ • Выход 3 UDINT(50..3600000) 50 Минимальная длительность импульса, которая может быть задана из кода программы • Выход 4 UDINT(50..3600000) 50  $50<sub>1</sub>$  MC е и станици и<br>Ем<mark>икански подтяжкой</mark> е и RS485 - управление подтяжкой DWORD  $\overline{\mathbf{3}}$ RS485 - управление подтяжкой  $\begin{array}{r} \circ \phi \text{ RS4851} \\ \hline \circ \phi \text{ RS4852} \end{array}$ **BOOL TRUE TRUE BOOL** TRUE TRUE dieft Side x LeftSide-11 Конфигурация Найти Фильтр Показать все • Ф Добавить ФБ для Ю-канала... <sup>+></sup> Перейти к экземпляру **Переменная** .<br>Канал  $\frac{1}{\text{Tr}}$ -<br>Единица Описание LeftSide-11 CootHeceHue ⊞-10<br>⊞-10 LeftSide-11 MBK-o6bekTos -<br>Битовая маска выходов (запись) **DWORD** .<br>Прямое управление дискретными вы **B**-Da Состояние  $\Box$ Bxon 1  $\begin{array}{c}\n\hline\n\hline\n\hline\n\psi \\
\hline\n\psi \\
\hline\n\psi\n\end{array}$ .<br>Режим паботы Fourneration of UDINT См. перечисление PLC210\_FDI\_MODE в библиотеке OwenTypes **Режим работы**<br>Период импульса кречиска и с<br>юд импульса Информация **LIDTATE** MKC MARKET MET UDINT Длительность импульса **NKC** Длительность импульса .<br>⊟ - Вход 2 **E B** Bxon 3  $\begin{array}{c}\n\hline\n\text{H} & \text{Bxop}\n\\
\hline\n\text{H} & \text{Bxop}\n\\
\hline\n\end{array}$  $B \times 0.4$ B Bxog 7 **В Режим работы дискрет** -<br>Выход 1 Enumeration of UDINT -<br>См. перечисление PLC210\_FDO\_MODE в библиотеке OwenTypes **Ke Выход 2** Enumeration of UDINT См. перечисление PLC210 FDO MODE в библиотеке OwenTypes Burne<sup>3</sup> Founeration of LIDIMT Cultipage accepted by C210 FDO MODE & Subgrapped OwenTyp K. B<sub>b</sub>ixon<sub>4</sub> Enumeration of UDINT CH. Repeated the PLC210\_PDO\_MODE в библиотеке OwenTypes Период ШИМ выходов **Выход 1 UDINT** -<br>Период импульса 医大黄 医皮 - период интульса<br>Период импульса<br>Период импульса<br>Период импульса Bismon<sub>2</sub> LIDINT Buxon<br>Buxon<br>Buxon **LIDTATT**  $rac{HC}{HC}$ **UDINT EXAMPLE** -<br>Выход 1 **UDINT**  $n<sub>c</sub>$ -<br>Минимальная длительность импульса, которая может быть задана из кода программы Buxon<br>Buxon<br>Buxon танальным на дамп клылкоста ингульков, поторый польст с окто задана из кода программы.<br>- Минимальная длительность импульса, которая может быть задана из кода программы<br>- Минимальная длительность импульса, которая может бы 不安 **UDINT UDINT Выход 4 UDINT**  $nc$ Минимальная длительность импульса, которая может быть задана из кода программь - Пи Коэффициент заполнения ШИМ .<br>Выход 1 UDINT  $\frac{0.01\%}{0.01\%}$ Коэффициент заполнения [0..10000]<br>Коэффициент заполнения [0..10000] 医细胞的 выход 1<br>Выход 2 **UDINT** Выход 3 **UDINT**  $0.01%$ Коэффициент заполнения [0..10000] .<br>Всегда обновлять переменные – Вкл. 2 (всегда в задаче цикла шины)  $\qquad \lor$ Выход 4 **UDINT**  $0.01%$ Коэффициент заполнения ГО., 100001

Узел **LeftSide** используется для работы с входами и выходами левой платы контроллера ПЛК2xx. Присутствует в контроллерах: **ПЛК2xx-11/-12/-13/-14**

**Рисунок 4.19 – Конфигурационные параметры и каналы LeftSide**

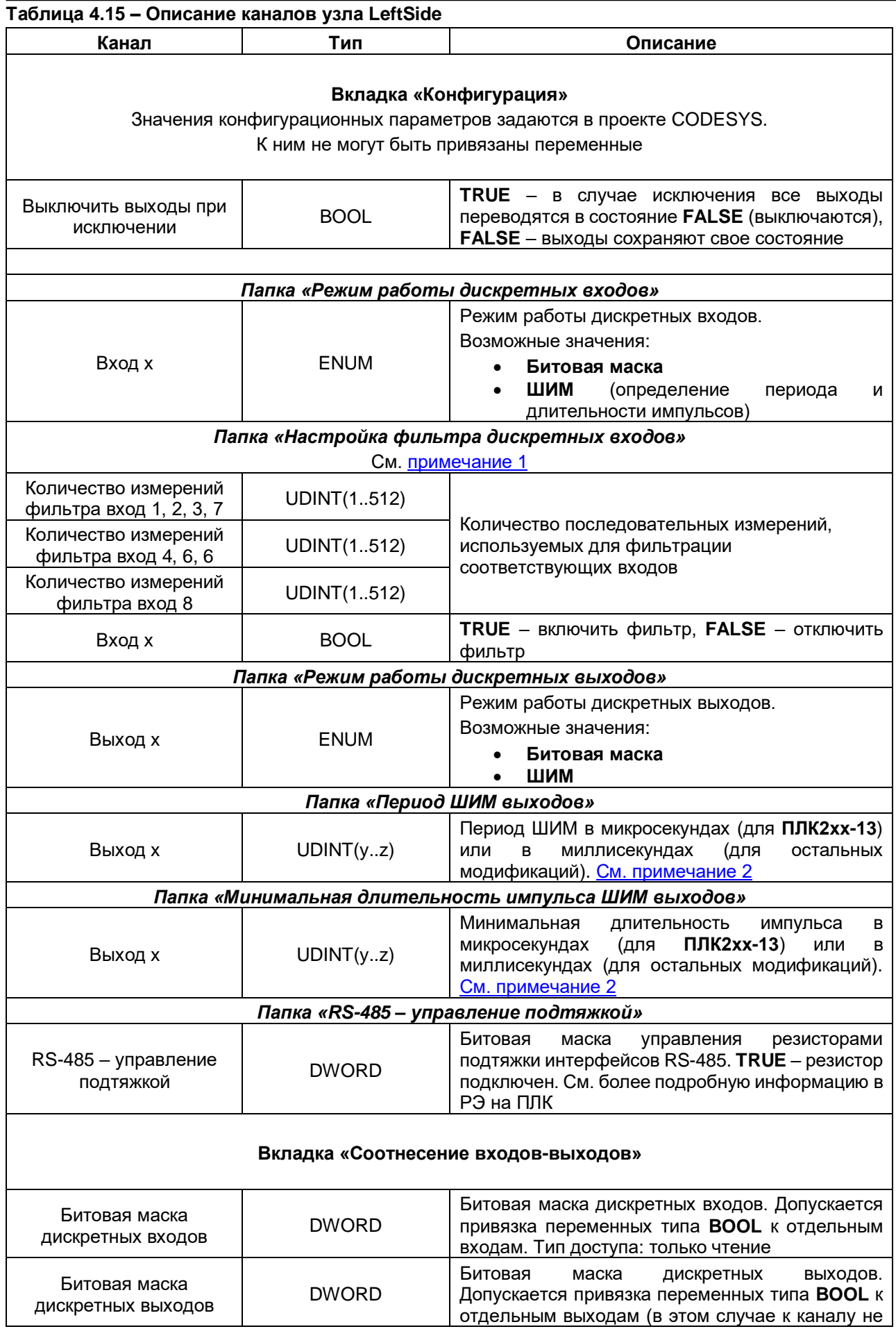

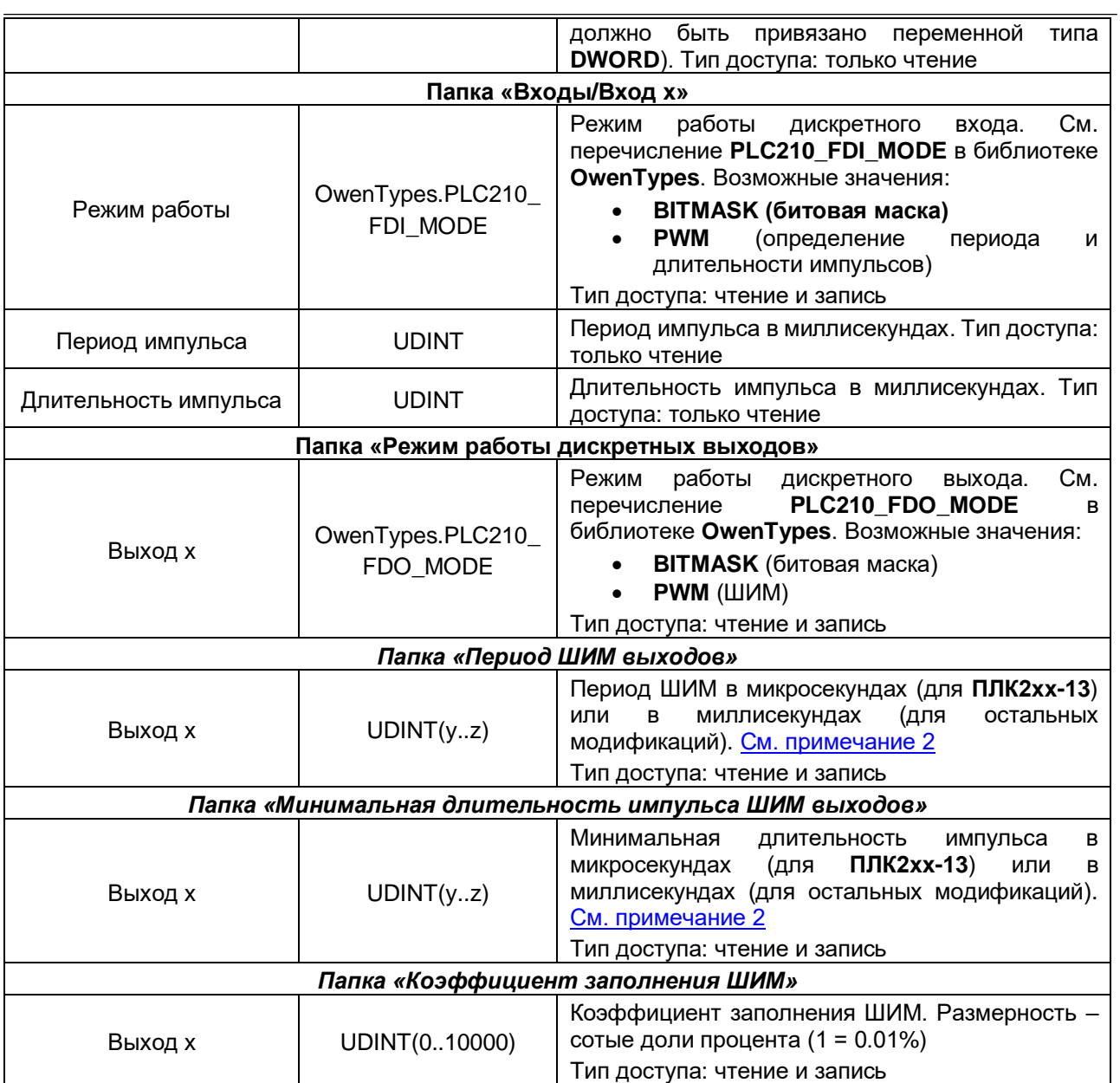

#### $\overline{\mathbf{i}}$ **ПРИМЕЧАНИЯ**

<span id="page-37-0"></span>**1**. Описание принципа работы фильтра дискретных входов будет добавлена в следующей версии документа.

**2**. Если выход используется в режиме ШИМ, то характеристики выходного сигнала определяются с помощью параметров **Период ШИМ выхода**, **Минимальная длительность импульсов ШИМ выхода** и **Коэффициент заполнения**. В качестве примера рассмотрим следующие настройки:

- Период ШИМ выхода = 100 мкс
- Минимальная длительность импульсов ШИМ выхода = 10 мкс
- Коэффициент заполнения =  $100(1%)$

Расчетная длительность импульса будет составлять 1 мкс (100 ∙ 0.01), а фактическая – 10 мкс, так как именно это ограничение задано в параметре **Минимальная длительность импульса**.